**A** 

**PROJECT**

**ON**

## **"VEINS-Online Hospital Network"**

**Submitted to** 

**G. S. COLLEGE OF COMMERCE & ECONOMICS, NAGPUR** 

**(AUTONOMOUS)** 

**In the Partial Fulfillment of**

**B.Com. (Computer Application) Final Year** 

#### **Submitted by**

Drupad S.Kumar Anmol Verma

#### **Under the Guidance of**

**Pravin J. Yadao** 

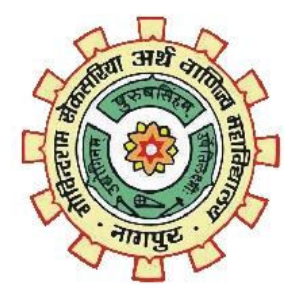

**G. S. COLLEGE OF COMMERCE & ECONOMICS, NAGPUR** 

**(AUTONOMOUS)** 

**2020-2021**

#### **G. S. COLLEGE OF COMMERCE & ECONOMICS, NAGPUR (AUTONOMOUS)**

**CERTIFICATE** 

#### **(2020 - 2021)**

**This is to certify that Mr. Drupad S.Kumar, Anmol Verma has completed their project on the topic of VEINS-Online Hospital Network prescribed by G. S. College of Commerce & Economics, Nagpur (Autonomous) for B.Com. (Computer Application)–Semester-VI.** 

 **Date: 01/07/2021** 

 **Place: Nagpur** 

**Pravin J. Yadao Project Guide** 

**External Examiner Internal Examiner Internal Examiner** 

## **ACKNOWLEDGEMENT**

We take this opportunity to express our deep gratitude and whole hearted thanks to project guide Prof.Pravin Yadao, Coordinator for his guidance throughout this work. We are very much thankful to him for his constant encouragement, support and kindness. We are also grateful to our teachers Prof. Rahul Tiwari, Prof. Sushma Gawande, Prof. Preeti Rangari, Prof. Prajkta Deshpande and Prof. Haresh Naringefor their encouragement, help and support from time to time. We also wish to express our sincere thanks to Principal Dr.N.Y. Khandaitfor providing us wide range of opportunities, facilities and inspiration to gather professional knowledge and material without which this project could not have been completed.

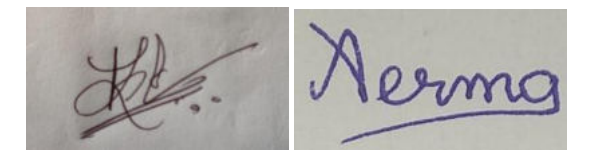

Drupad S.Kumar Anmol Verma

Student Names& Signature

Date: 01-07-2021

Place: Nagpur

## **DECLARATION**

We **Drupad S.Kumar, Anmol Verma** hereby honestly declare that the work entitled **"VEINS-Online Hospital Network"** submitted by us at G.S. College of Commerce & Economics, Nagpur (Autonomous) in partial fulfillment of requirement for the award of B.Com. (Computer Application)degree by Rashtrasant Tukadoji Maharaj, Nagpur University, Nagpur has not been submitted elsewhere for the award of any degree, during the academic session 2020-2021.

The project has been developed and completed by us independently under the supervision of the subject teacher and project guide.

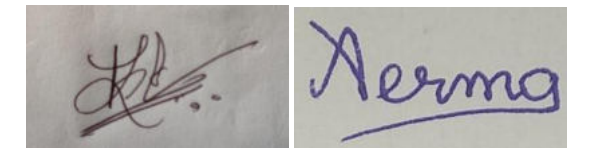

 Drupad S.Kumar Anmol Verma Student Name & Signature

Date: 01-07-2021

Place: Nagpur

**A PROJECT SYNOPSIS ON**

## **"Hospitalized Network For Generalized Application And Donor Recipient Cell" (VEINS)**

**Submitted to** 

**G. S. COLLEGE OF COMMERCE & ECONOMICS, NAGPUR AUTONOMOUS In the Partial Fulfillment of B.Com. (Computer Application) Final Year** 

> **Synopsis Submitted by**  Drupad S.Kumar Anmol Verma

> **Under the Guidance of Pravin J. Yadao**

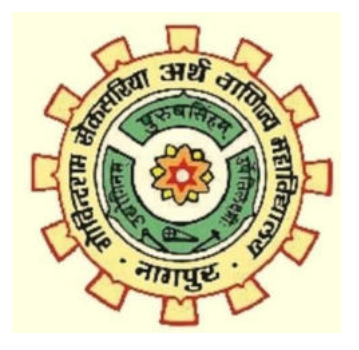

**G. S. COLLEGE OF COMMERCE & ECONOMICS, NAGPUR AUTONOMOUS 2020-2021** 

6

5. Scope of future application: (Write 4 to 5 points)

 It strength the Indian medical system in order to fight future emergencies in health care sector. It enables health care sector to deal with the present pandemic situation more efficiently. It can prove live saving for critical patients by checking doctor availability beforehand. It can provide an online platform for efficient transplantation of organs. Also simplifies the whole formality procedure

4. Tools/ Platform/ Languages to be used: PHP, (CSS, HTML) SQL

 Eliminating the inconvenience to the serious patients and time saving for other patients. Bringing efficient relationship between donor and recipient to transplant the organs safely and securely with the approval of doctors and hospital where surgery can be done easily and with the accordance to the government norms.

A hospital network enabling patients to conveniently perform general functions and organ transplantation facility.

1. Introduction: (Write 4 to 5 lines)

Generalized application: - Checks doctor availability, Number of patients waiting to see doctor.

 Donor recipient cell: - information of donor and recipient will be provided, Matching status of donor and recipient, approval status from the doctor.

2. Objectives of the project: (Write only 5 points)

3. Project Category: HOSPITAL

**Submitted by,** 

**SERVER** 

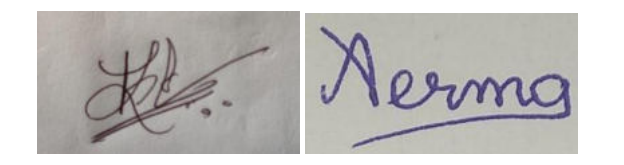

**Drupad S.Kumar** Anmol Verma

**Name and Signature of the student** 

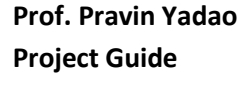

 **Approved by,** 

## **INDEX**

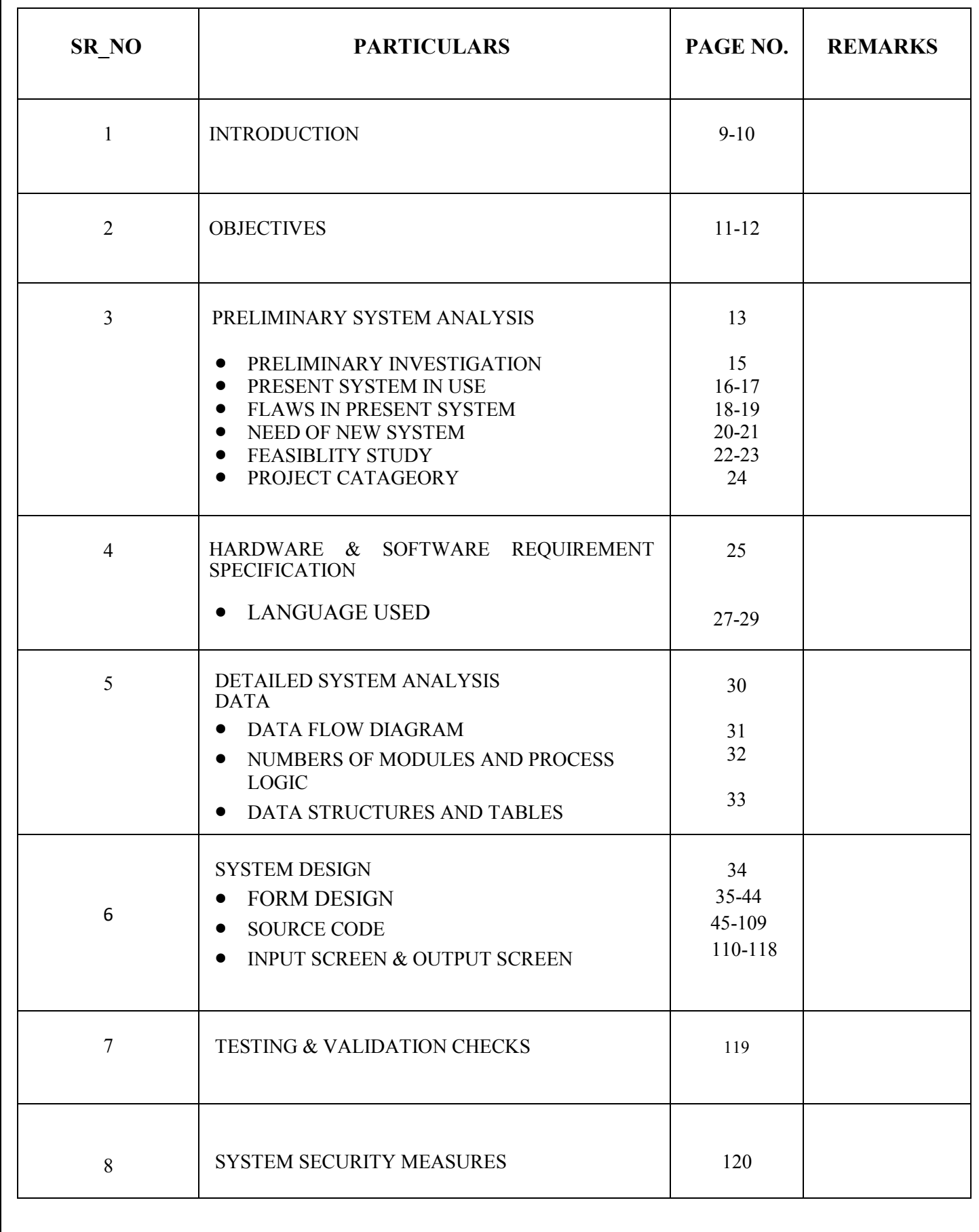

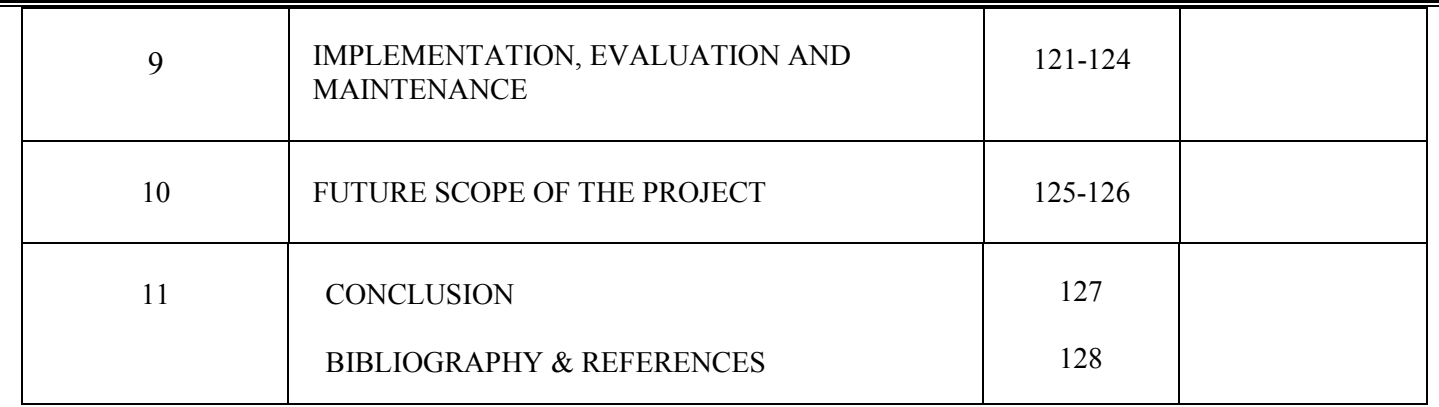

## **INTRODUCTION**

VEINS is an Online Hospital Network, developed to eliminate the problems encountered by patients and their families.

We observed and studied problems suffered by people during medical emergencies, due to complex hospital network.

Information technology can be used as a powerful tool to eliminate hurdles and difficulties faced by us during our day to day life.

VEINS is an effort to provide convenience and facility to people and eliminating and shortening tiresome and unnecessary time consuming processes.

VEINS coordinates with various organization, provides organ transplantation and generalized facilities in one common platform that helps to retain confidence.

We provide you an online network of hospitals at your finger tips, for ensuring effective and efficient healthcare for people and at the same time strengthening Indian medical system.

 Here you can access donor recipient cell of hospitals with **Online Transplantation Tab :** 

Under it

If you want to donate an organ, check on **Donor Details tab**:

It creates a confidence to the donors and helps the donors to perform surgery in a secure environment.

Donor doesn't need to travel or skip any important work unnecessarily to fill donor's details.

Donor can also select hospitals according to the convenience of donor.

 If you are a recipient , check on **Recipient Details Tab**: Recipient has to fill their details and by clicking submit button recipient has to choose a donor (donor's details will be provided) according to convenience of recipient.

Here also Recipient doesn't need to travel or skip any important work unnecessarily to fill recipient's details.

Recipient has to choose hospitals which was selected by donor, thus donor and recipient are satisfied.

 Matching status under **Matching Status Tab**: will be provided by the approved doctors hence to retain confidence in organ transplantation.

 Here you can access general facilities of hospitals with **Online Reception Tab.** Under it

#### You can check **Doctor's Availability Status**

Saves your time and eliminate inconvenience. You can check whether doctor is available for patients or not, with just a single tap from wherever you are. Now you don't need to travel long distance or skip your office work just for checking whether doctor is available or not.

- With In **Doctor's Room** tab you can schedule the time of your visit by online accessing patients no, who is in conversation with the doctor.
- With **Book Appointment Option**, now no more you need to wait for long hours in queues, we enable you to book an online appointment.
- You can find suitable doctor for you, by checking **doctor's information**.
- VEINS provide all the necessary services to people in a well organized and standard format with catchy visuals.

## **OBJECTIVES**

 $\triangleright$  VEINS is developed by keeping following points in mind –

#### **Simplifying complexity** –

As healthcare is a vast sector, it results in increased complexity, as it is not easy to provide healthcare facilities in a country like India with a very large population. We strive for simplifying this complex system.

#### **Wide reach** –

٦

In order to simplify Indian Healthcare System we adopted the online medium, as it offers a wide reach. In today's world almost all of us have knowledge of internet and we have access to online gadgets, hence it widens the reach of our Online Hospital Network.

#### **Time saving** –

In today's busy world, time is of utmost importance. By using online platform we can save our precious time for more productive purposes.

#### **Convenient** –

Need of the hour is to find a way for eliminating inconvenience encountered by all of us in our day to day life. It disrupts our scheduled performance of the day and hinders our important work. We aim for a convenient system.

#### **Emergency** –

During emergency cases **Doctor's Availability Status** option can save time of critical patients and can prove life saving.

#### **Law Binding**–

VEINS help to popularize THOA ACT1994 by **Laws Tab**, this helps to create confidence for patients in organ transplantation. VEINS is mandatorily Follows THOA ACT 1994 or any other related laws.

#### **Approval –**

VEINS provide approval from approved doctors. This is a mandatory process, helps to eliminate donors or recipient at first stage itself if donor or recipient have any hazardous habits or any other hence, makes simple.

#### **Coordination –**

Various non-profit or profit organizations can skip a task i.e. to find donor, automatically they began to coordinate with each other that makes the task more friendly.

#### **Myths and fears–**

We provide a safe, secure environment, this may eliminate myths and fears, improves awareness and complete solution at VEINS provides a confidence in Indian medical system.

#### **User friendly** –

We provide you an easy to use, user friendly online healthcare system. Anyone can easily access the required information from our website.

 VEINS simplifies appointment of doctors in one click, get updates through doctor availability status and organ transplantation continue to improve, as a consequence of the innovations and the improvements in perioperative management.

# **PRELIMINARY SYSTEM ANALYSIS**

## **PRELIMINARY INVESTIGATION**

We observed various problems within the present and past complex Healthcare System.

Past problems gets worsen due lockdown caused by corona virus. It highlights the alarming need of actions in the deteriorating affairs.

Many people suffered loss of life and money due to inefficiency of Healthcare System.

The idea organ transplantation was from the alarming situation of our country where there is a disparity exists between the supply and demand of donated organs, leads to a loss of many lives. Due to lockdown it gets worsen completely many donors were affected by corona virus this let to shortage in organs thus, whole transplantation cycle was disturbed.

VEINS is our sincere effort to strengthen our Healthcare System and eliminate various problems faced by people.

Here we used Information Technology to modernize and to give a technical support to Healthcare Sector.

Many people lost their near and dear ones due to unavailability of Doctors; many more lost their life as they are not admitted rather referred to other hospitals.

Organ transplantation is the key for patients who is suffering from terminal organ failure and improve their quality of life.

Critical patients and their relatives suffered great difficulty as many not got the required medical aid at the right time.

The whole transplantation cycle gets disturbed when any donor has hazardous habits or any diseases. Hence, lot of time is consumed in selecting a donor.

We can learn from such events and ensure that we were fully prepared to deal if such situation arises in future.

- VEINS is an initiative to ensure that we will be fully prepared to deal with any of such situations, we developed this website to provide necessary information at right time so that no one will suffer in such emergency conditions.
	- We provide **Doctor's availability status**, so that before visiting doctor, patients can ensure whether they are available or not to attend them.
	- It became next to impossible to follow social distancing guidelines for patients, as they have to wait in queues to consult doctors, which increases the chances of Corona virus manifold.
	- In our website we provide options for **online appointment booking**. Patients can track the status of waiting time through **In Doctor's room** option by checking current patient's no.
	- We are also providing **approval status** from approved doctors to improve the organ transplantation. Helps to eliminate donors who have diseases or bad habits at an early stage.
	- In **donor details tab**, donor's information is acquired according to the convenience of donor and hospital is also selected.
	- In **recipient details tab**, recipient's information is acquired according to the convenience of donor and hospital is also selected (which is selected by donors).
	- **VEINS correct apathy in organ transplantation.**
	- By this, the whole cycle can be performed in a safe, secure environment. Even in Lockdown condition organ transplantation cycle should not be affected, this cycle is a never ending process, VEINS helps to complete this cycle in more efficient way And can reduce corona virus risk to the patients.
- $\triangleright$  VEINS can prove as one of the platform to tackle the present (Covid 19) situation safely.

## **PRESENT SYSTEM IN USE**

- $\triangleright$  In present corona virus situation, hospital sector is putting their maximum efforts to uplift themselves. Various measures and practices were being taken to save mankind .Coordination played an important role; all hospital were unified during corona virus pandemic and depended to the available resources in our country.
- $\triangleright$  By analyzing over present system of hospital sector we found,
	- Basically various organizations are putting their efforts to continue organ transplantation cycle.
	- Organizations like **World Bank, WHO** is lending their hand to uplift the hospital infrastructure for different countries.
	- Hospital Camps setup in rural areas is **minimizing the gap** between rural and urban areas in **terms of infrastructure or services**.
	- Various TV programs, advertisements are been conducted to educate patients, **eliminate myths and fears**, helping the patients who is facing from terminal organ failure.
	- Government of India is also lending their hands to make strict laws and protect patients, provide **justice to whom faces immoral treatment**. Various schemes (National organ transplant programme) introduced to support recipients also boosts their confidence.
	- There are various websites maintained by different hospitals, but it lacks the uniformity.
	- Patients and their relatives have to wait for consulting doctor, resulting loss of time.
	- Serious patients face problems, when they did not get timely medical aid due to doctor's unavailability.
- Patients have to book appointment by visiting clinics, which is a time consuming and inconvenient process.
- Patients and their relations may face problem in exploring different hospitals.
- It is not easy to find suitable doctor as per patient's need.
- $\triangleright$  Healthcare is a vast and complex system. It is not easy to deliver services to such a large population. As a result system lacks in rendering services effectively.

## **FLAWS IN PRESENT SYSTEM**

- $\triangleright$  Though various hospitals maintain their personal websites, they are unable to meet the requirements of people. As it is not an easy task for such an expanded system to survey, design and maintain an online system.
- $\triangleright$  We accessed various existing online options available and observed following shortcomings.

#### **Confusing** –

Existing system confuses viewers, as excess of information is displayed on a single page, which looks haphazard and confuses the viewers.

It renders whole efforts useless as viewers are unable to access the required information in timely manner.

#### **Presentation** –

Existing websites lacks proper presentation. This can be overcome by using designing for catchy presentation, which makes the website more appealing.

#### **Emergency** –

Existing websites doesn't provide any option to deal with emergency conditions, that's a serious concern. It can prove life threatening in case of critical patients, who are in an urgent need of timely medical aid.

#### **Absence of unified system** –

Every hospital maintains its different websites, which causes inconvenience to viewers. This arise a need for a unified system from where viewers can access all the required information from single place.

#### **Approval**–

Doctor approval status is required for organ transplantation at an early stage. Multiple website is still lacking to get approval status from approved doctors. This lacks donor and recipient confidence .This arises need for approval status to recognize donor's habits or diseases at early stage of the cycle.

#### **Time and convenience** -

Sometimes doctors need to skip their routine schedule for patient's checkup due to emergency cases, it results in waste of time of number of patients waiting for doctor. It causes great inconvenience to patients as they spared time from their routine schedule. This arise a need for an option that can save people's time and provide convenience.

#### **Law popularity**–

Various laws are enforced by the government to minimize the threats in hospital sectors. Due to myths and fears in the society the law application is at a minimal side. This makes law to be obsolete, aftermath by threats.

 $\triangleright$  The present system is putting their maximum efforts to uplift the hospital sector during lockdown situation. Through VEINS we try to provide an effective system to meet people's needs.

## **NEED OF NEW SYSTEM**

 $\triangleright$  We eliminated the complex system and in its place presented a simplified form of it, that is easier to access for people and easy to use for medical professionals without hindering there routine work.

#### **Confusion** –

VEINS is very easy to use yet very effective as it clearly displays the required information in comparison to existing websites that provide information in an unorganized way. We eliminated complexity of existing websites and added various new features, not available in market till now. So that the viewers can easily explore our website and get necessary information in timely manner.

#### **Presentation** –

We observed that in existing websites very little or no importance is given in designing the website. According to us, designing in a website plays a very important role. It can be used as a tool for making website catchy and also presentable. To ensure this we used CSS (Neumorphism), Bootstrap to design our website and give it a 3D outlook. It appeals to viewers and make it easier for them to explore a well organized website.

#### **Emergency** -

We introduced the features of checking **Doctor's availability**, in order to provide timely information, as it can prove to be life saving in case of serious patients as they are in need of urgent medical aid and can't take risk if the doctor is unavailable. At the same time it saves time of other patients who are waiting to see doctor, who have to skip their appointments and allowed the serious patient first.

#### **Time saving and convenient** –

We provide convenient services and time saving to people, through our user friendly and powerful features.

#### **Law Binding**–

VEINS help to popularize THOA ACT1994 by **Laws Tab**, this helps to create confidence for patients in organ transplantation. VEINS is mandatorily Follows THOA ACT 1994 or any other related laws.

#### **Double Check –**

VEINS double check the donor and recipient in a minimal amount of time. As **approval status** from approved doctor from the VEINS and **face to face approval** before organ transplantation helps the recipient to conduct surgery in a safe and secure environment also eliminate hazardous habits or diseases of donors at early stage under approval status.

#### **Coordination –**

VEINS can coordinate various non-profit, profit organizations in one common platform and helps recipient to find donor very easily. Various organizations will also lend their hands to find donors and get registered in VEINS, this will able to solve terminal organ failure more accurately.

#### **Myths and fears–**

We provide a safe, secure environment, this may eliminate myths and fears, improves awareness and complete solution at VEINS provides a confidence in Indian medical system.

#### **User friendly** –

We provide you an easy to use, user friendly online healthcare system. Anyone can easily access the required information from our website.

## **FEASIBILITY STUDY**

 VEINS is Economically, Technically, Operationally, Socially feasible. VEINS is a complete package, Acting as a middle men (without gains) between service providers and service seekers only with respecting a secure, user friendly environment.

#### **Economic Feasibility**–

VEINS is economically feasible As it is helps profit, non-profit organizations to promote hospital sectors in India. As VEINS is connecting patients easily then these organization can focus on other activities. By updating patients through **doctor availability status** makes easier. **Booking appointment and getting information about patients in queue** makes a healthy, time saving environment Also **Reducing gap between donor and recipient** helps patients with terminal organ failure. **Approval status** of VEINS confirms donor or recipient at early stage. And ensure whether the donor is matching to recipient or not according to the laws binded. **Matching status** will also be provided. **Hence, VEINS economically feasible.** 

#### **Technically Feasibility**–

VEINS is a step towards the unexplored arena. Through our simplified approach and smart use of information technology, we structured and simplified the vast Healthcare system. We ensure that viewers can get healthcare services conveniently and doctors can also provide their services with convenience. Various new features can be added, as the need arises in future. We can introduce new features easily while maintaining our simplistic approach.

#### **Operational Feasibility**–

VEINS is operationally feasible, as hospitals, organizations can easily connect with VEINS. Helps to update, protect the patients more efficiently. Operation of VEINS is quite simple connects **patients providing convenience, educating patients, knowing importance, efficient relationship and more participation,** all in one platform VEINS.

#### **Social Feasibility**–

VEINS is socially feasible, from **doctor availability status, booking appointment, patient queue status, organ transplantation, matching status and approval from doctors** eliminates complex hospital procedures and time saving for serious patients . Patients can easily perform their task while sitting in home or even while working, it hardly takes 2 to 3 minutes to fill application form or by clicking submit button to get appointment from doctor. Rest of the task is done automatically. Hence, VEINS ensures simplicity

 $\triangleright$  VEINS is one common platform where it links patients, doctors, organizations, government, hospitals and act as an intermediate person ensuring security.

## **PROJECT CATEGORY-HOSPITAL NETWORK**

- VEINS is a hospital network for generalized applicable and donor recipient cell. It Connects patients and doctors in one common platform. Basically it contains two sections–
	- **Generalized application** –Checks doctor availability, Number of patients waiting to see doctor.
	- **Donor recipient cell** –information of donor and recipient will be provided, matching status of donor and recipient, approval status from the doctor.
- $\triangleright$  Eliminating the inconvenience to the serious patients and time saving for other patients. Bringing efficient relationship between donor and recipient to transplant the organs safely and securely with the approval of doctors and hospital where surgery can be done easily and with the accordance to the government norms.
- $\triangleright$  VEINS provide you an online network of hospitals at your finger tips, for ensuring effective and efficient healthcare for people and at the same time strengthening Indian medical system.
- $\triangleright$  Information technology can be used as a powerful tool to eliminate hurdles and difficulties faced by us during our day to day life.
- $\triangleright$  VEINS is an effort to provide convenience and facility to people and eliminating and shortening tiresome and unnecessary time consuming processes.
- VEINS coordinates with various organization, provides organ transplantation and generalized facilities in one common platform that helps to retain confidence.

## **SOFTWARE & HARDWARE REQUIREMENT SPECIFICATION**

## **HARDWARE, SOFTWARE REQUIREMENT**

 $\triangleright$  When we use the high-speed processor and more ram then machine will work properly and we easy to use or access our website. Software and hardware are most import part in the project that the project will be run easily.

#### **HARDWARE**

PROCESSOR SPEED

- 2.00 GHz RAM -

4GB

HARD DISK – 1TB

#### **SOFTWARE**

**OPERATING SYSTEM**- Windows 7(Ultimate),

Notepad++, PHP, HTML, CSS, JAVASCRIPT, BOOTSTRAP

Internet Explorer/ Mozilla Firefox/Google Chrome

## **LANGUAGES USED**

#### **FRONT END**

#### **HTML**

The **Hypertext Markup Language** or **HTML** is the standard markup language for documents designed to be displayed in a web browser. It can be assisted by technologies such as Cascading Style Sheets (CSS) and scripting languages such as JavaScript.

Web browsers receive HTML documents from a web server or from local storage and render the documents into multimedia web pages. HTML describes the structure of a web page semantically and originally included cues for the appearance of the document.

HTML can embed programs written in a scripting language such as JavaScript, which affects the behavior and content of web pages. Inclusion of CSS defines the look and layout of content. The World Wide Web Consortium (W3C), former maintainer of the HTML and current maintainer of the CSS standards, has encouraged the use of CSS over explicit presentational HTML since 1997.

#### $\bullet$  **PHP**

PHP is a [general-purpose](https://en.wikipedia.org/wiki/General-purpose_programming_language) [scripting language](https://en.wikipedia.org/wiki/Scripting_language) especially suited to [web development.](https://en.wikipedia.org/wiki/Web_development) It was originally created by Danish-Canadian [programmer](https://en.wikipedia.org/wiki/Programmer) [Rasmus Lerdorf](https://en.wikipedia.org/wiki/Rasmus_Lerdorf) in 1994. The PHP [reference implementation](https://en.wikipedia.org/wiki/Reference_implementation) is now produced by The PHP Group. PHP originally stood for Personal Home Page, but it now stands for the [recursive](https://en.wikipedia.org/wiki/Recursive_initialism)  [initialize](https://en.wikipedia.org/wiki/Recursive_initialism) PHP: Hypertext Preprocessor.

PHP code is usually processed on a [web server](https://en.wikipedia.org/wiki/Web_server) by a PHP [interpreter](https://en.wikipedia.org/wiki/Interpreter_(computing)) implemented as a [module,](https://en.wikipedia.org/wiki/Plugin_(computing)) a [daemon](https://en.wikipedia.org/wiki/Daemon_(computing)) or as a [Common Gateway Interface](https://en.wikipedia.org/wiki/Common_Gateway_Interface) (CGI) executable. On a

web server, the result of the [interpreted](https://en.wikipedia.org/wiki/Interpreter_(computing)) and executed PHP code – which may be any type of data, such as generated [HTML](https://en.wikipedia.org/wiki/HTML) or [binary](https://en.wikipedia.org/wiki/Binary_number) image data – would form the whole or part of an [HTTP](https://en.wikipedia.org/wiki/Hypertext_Transfer_Protocol) response. Various [web template systems,](https://en.wikipedia.org/wiki/Web_template_system) web [content](https://en.wikipedia.org/wiki/Content_management_system)  [management systems,](https://en.wikipedia.org/wiki/Content_management_system) and [web frameworks](https://en.wikipedia.org/wiki/Web_framework) exist which can be employed to orchestrate or facilitate the generation of that response. Additionally, PHP can be used for many programming tasks outside of the web context, such as standalone [graphical applications](https://en.wikipedia.org/wiki/Graphical_user_interface) and [robotic](https://en.wikipedia.org/wiki/Robotics) [drone](https://en.wikipedia.org/wiki/Unmanned_aerial_vehicle) control. PHP code can also be directly executed from the [command line.](https://en.wikipedia.org/wiki/Command-line_interface)

#### **BOOTSTRAP**

Bootstrap is a [free and open-source](https://en.wikipedia.org/wiki/Free_and_open-source) [CSS framework](https://en.wikipedia.org/wiki/CSS_framework) directed at responsive, [mobile](https://en.wikipedia.org/wiki/Responsive_web_design#Mobile_first,_unobtrusive_JavaScript,_and_progressive_enhancement)[first](https://en.wikipedia.org/wiki/Responsive_web_design#Mobile_first,_unobtrusive_JavaScript,_and_progressive_enhancement) [front-end web development.](https://en.wikipedia.org/wiki/Front-end_web_development) It contains [CSS-](https://en.wikipedia.org/wiki/CSS) and (optionally) [JavaScript](https://en.wikipedia.org/wiki/JavaScript)based design templates for [typography,](https://en.wikipedia.org/wiki/Web_design#Typography) [forms,](https://en.wikipedia.org/wiki/Form_(HTML)) [buttons,](https://en.wikipedia.org/wiki/Button_(computing)#HTML) [navigation,](https://en.wikipedia.org/wiki/Web_navigation#Local_website_navigation) and other interface components.

As of April 2021, Bootstrap is the tenth most starred project on [GitHub,](https://en.wikipedia.org/wiki/GitHub) with more than 150,000 stars, behind [free Code Camp](https://en.wikipedia.org/wiki/FreeCodeCamp) (almost 312,000 stars), [Vue.js](https://en.wikipedia.org/wiki/Vue.js) framework, [React](https://en.wikipedia.org/wiki/React_(JavaScript_library)) library, [Tensor Flow](https://en.wikipedia.org/wiki/TensorFlow) and others.

#### **JAVASCRIPT**

JavaScript often abbreviated as JS, is a [programming language](https://en.wikipedia.org/wiki/Programming_language) that conforms to the [ECMAScript](https://en.wikipedia.org/wiki/ECMAScript) specification. JavaScript is [high-level,](https://en.wikipedia.org/wiki/High-level_programming_language) often just-in-time [compiled,](https://en.wikipedia.org/wiki/Just-in-time_compilation) and [multi-paradigm.](https://en.wikipedia.org/wiki/Programming_paradigm) It has [curly-bracket syntax,](https://en.wikipedia.org/wiki/List_of_programming_languages_by_type#Curly-bracket_languages) [dynamic](https://en.wikipedia.org/wiki/Dynamic_typing)  [typing,](https://en.wikipedia.org/wiki/Dynamic_typing) [prototype-based](https://en.wikipedia.org/wiki/Prototype-based_programming) [object-orientation,](https://en.wikipedia.org/wiki/Object-oriented_programming) and [first-class functions.](https://en.wikipedia.org/wiki/First-class_function)

Alongside [HTML](https://en.wikipedia.org/wiki/HTML) and [CSS,](https://en.wikipedia.org/wiki/CSS) JavaScript is one of the core technologies of the [World](https://en.wikipedia.org/wiki/World_Wide_Web)  [Wide Web.](https://en.wikipedia.org/wiki/World_Wide_Web) Over 97% of [websites](https://en.wikipedia.org/wiki/Website) use it [client-side](https://en.wikipedia.org/wiki/Client-side) for [web page](https://en.wikipedia.org/wiki/Web_page) behavior, often incorporating third-party [libraries.](https://en.wikipedia.org/wiki/Library_(computing)) All major [web browsers](https://en.wikipedia.org/wiki/Web_browser) have a dedicated [JavaScript engine](https://en.wikipedia.org/wiki/JavaScript_engine) to execute the code on the [user's](https://en.wikipedia.org/wiki/User_(computing)) device.

#### **BACK END**

#### **CSS**

Cascading Style Sheets (CSS) is a [style sheet language](https://en.wikipedia.org/wiki/Style_sheet_language) used for describing the [presentation](https://en.wikipedia.org/wiki/Presentation_semantics) of a document written in a [markup language](https://en.wikipedia.org/wiki/Markup_language) such as [HTML.](https://en.wikipedia.org/wiki/HTML) CSS is a cornerstone technology of the [World Wide Web,](https://en.wikipedia.org/wiki/World_Wide_Web) alongside HTML and [JavaScript.](https://en.wikipedia.org/wiki/JavaScript)

CSS is designed to enable the separation of presentation and content, including [layout,](https://en.wikipedia.org/wiki/Page_layout) [colors,](https://en.wikipedia.org/wiki/Color) and [fonts.](https://en.wikipedia.org/wiki/Typeface) This separation can improve content [accessibility,](https://en.wikipedia.org/wiki/Accessibility) provide more flexibility and control in the specification of presentation characteristics, enable multiple [web pages](https://en.wikipedia.org/wiki/Web_page) to share formatting by specifying the relevant CSS in a separate .css file which reduces complexity and repetition in the structural content as well as enabling the .css file to be [cached](https://en.wikipedia.org/wiki/Cache_(computing)) to improve the page load speed between the pages that share the file and its formatting. The CSS specifications are maintained by the [World Wide Web](https://en.wikipedia.org/wiki/World_Wide_Web_Consortium)  [Consortium](https://en.wikipedia.org/wiki/World_Wide_Web_Consortium) (W3C). Internet media type [\(MIME type\)](https://en.wikipedia.org/wiki/MIME_media_type) text/css is registered for use with CSS by RFC 2318 (March 1998). The W3C operates a free [CSS validation](https://en.wikipedia.org/wiki/W3C_Markup_Validation_Service#CSS_validation)  [service](https://en.wikipedia.org/wiki/W3C_Markup_Validation_Service#CSS_validation) for CSS documents.

#### **SQL SERVER**

Microsoft SQL Server is a [relational database management system](https://en.wikipedia.org/wiki/Relational_database_management_system) developed by [Microsoft.](https://en.wikipedia.org/wiki/Microsoft) As a [database server,](https://en.wikipedia.org/wiki/Database_server) it is a [software product](https://en.wikipedia.org/wiki/Software_product) with the primary function of storing and retrieving data as requested by other [software](https://en.wikipedia.org/wiki/Software_application)  [applications](https://en.wikipedia.org/wiki/Software_application)—which may run either on the same computer or on another computer across a network (including the Internet). Microsoft markets at least a dozen different editions of Microsoft SQL Server, aimed at different audiences and for workloads ranging from small single-machine applications to large Internet-facing applications with many [concurrent users.](https://en.wikipedia.org/wiki/Concurrent_user)

## **DETAILED SYSTEM ANALYSIS**

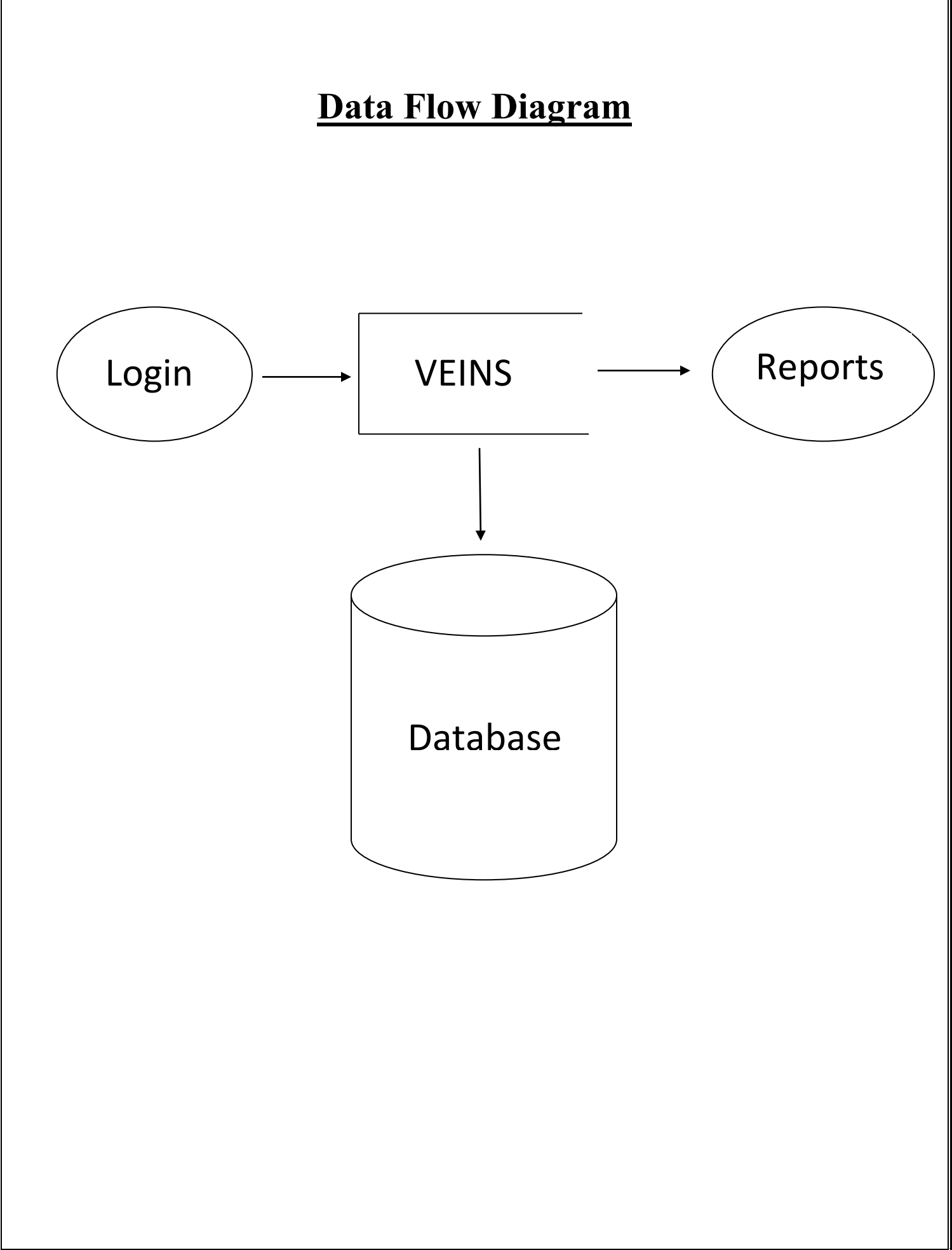

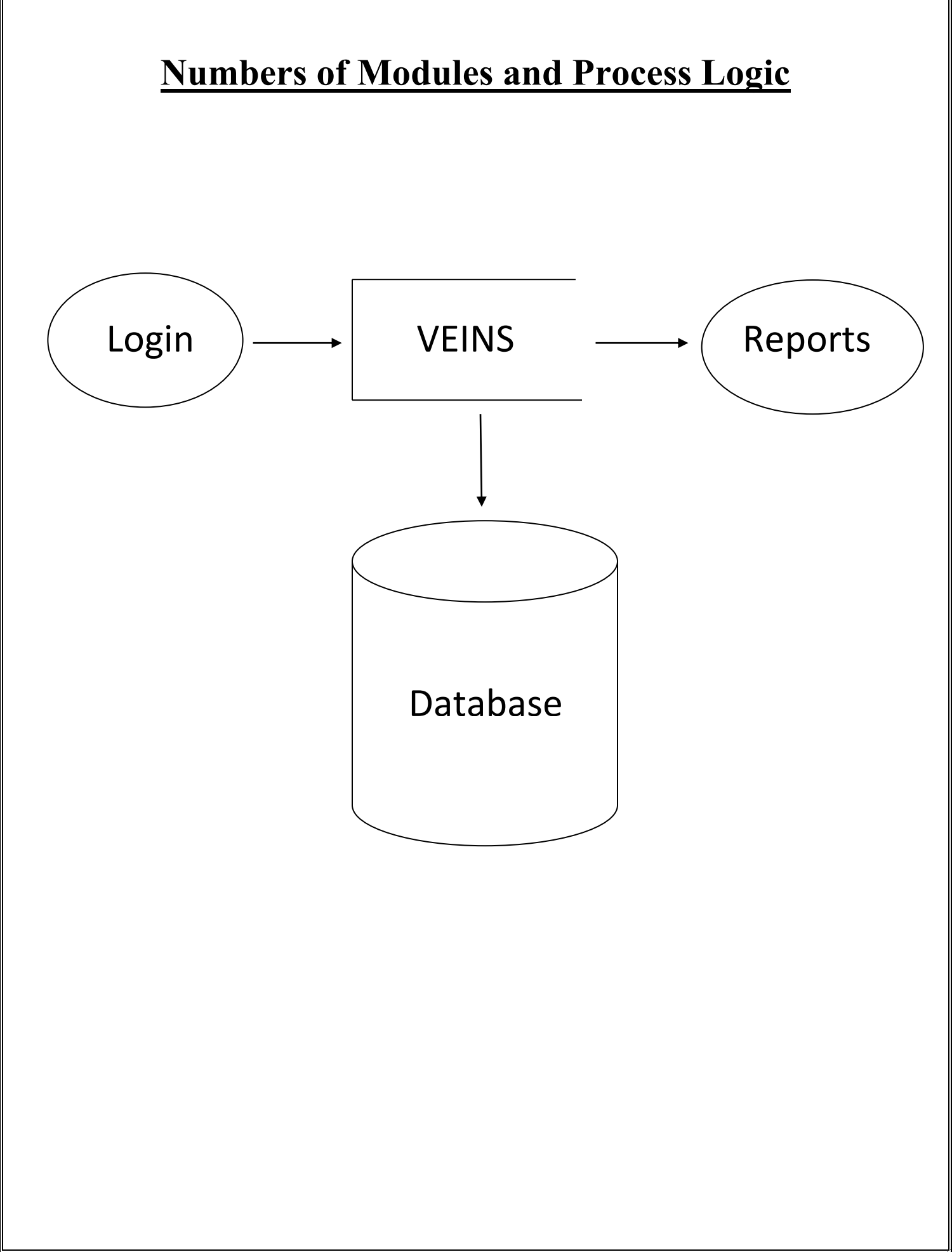

### **Data Structures and Tables**

#### **Donor details table**

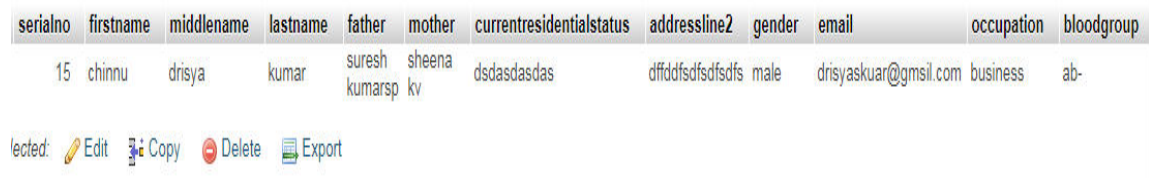

#### **Login Table**

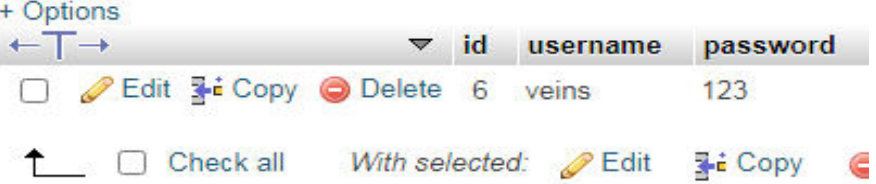

#### **Recipient details table**

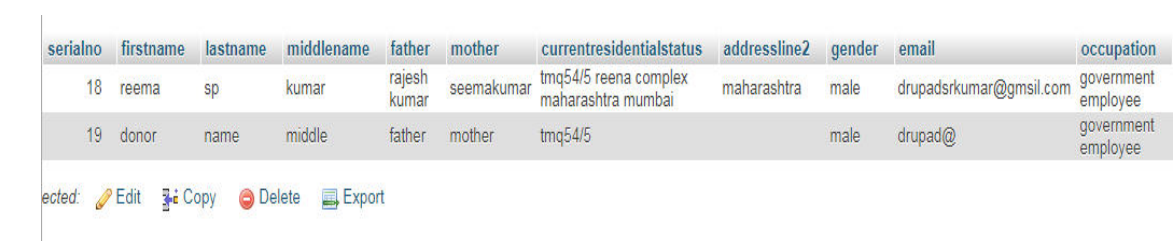

#### **Selection table**

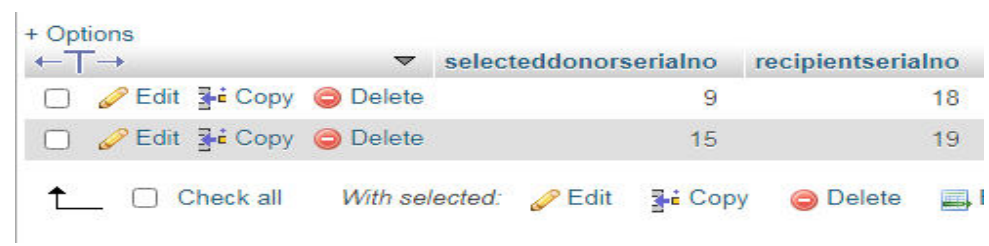

## **SYSTEM DESIGN**

### **FORM DESIGN**

#### **VEINS homepage**

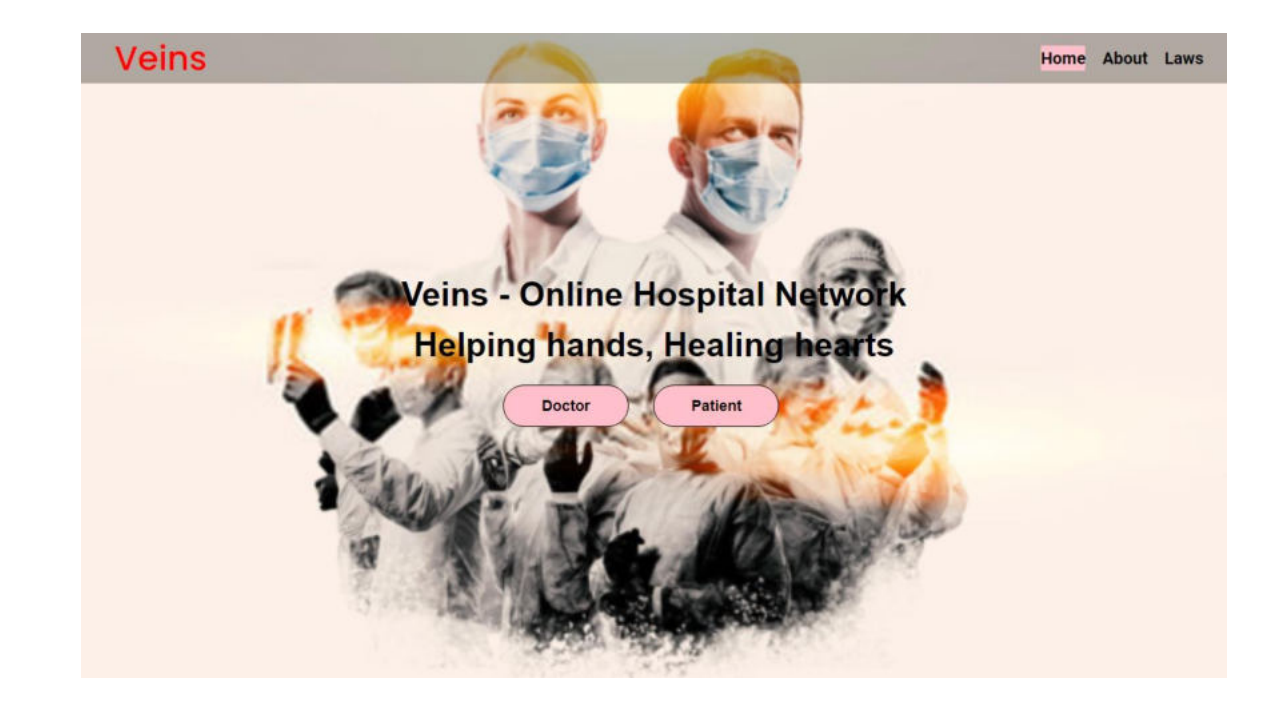

#### **Under patient button**

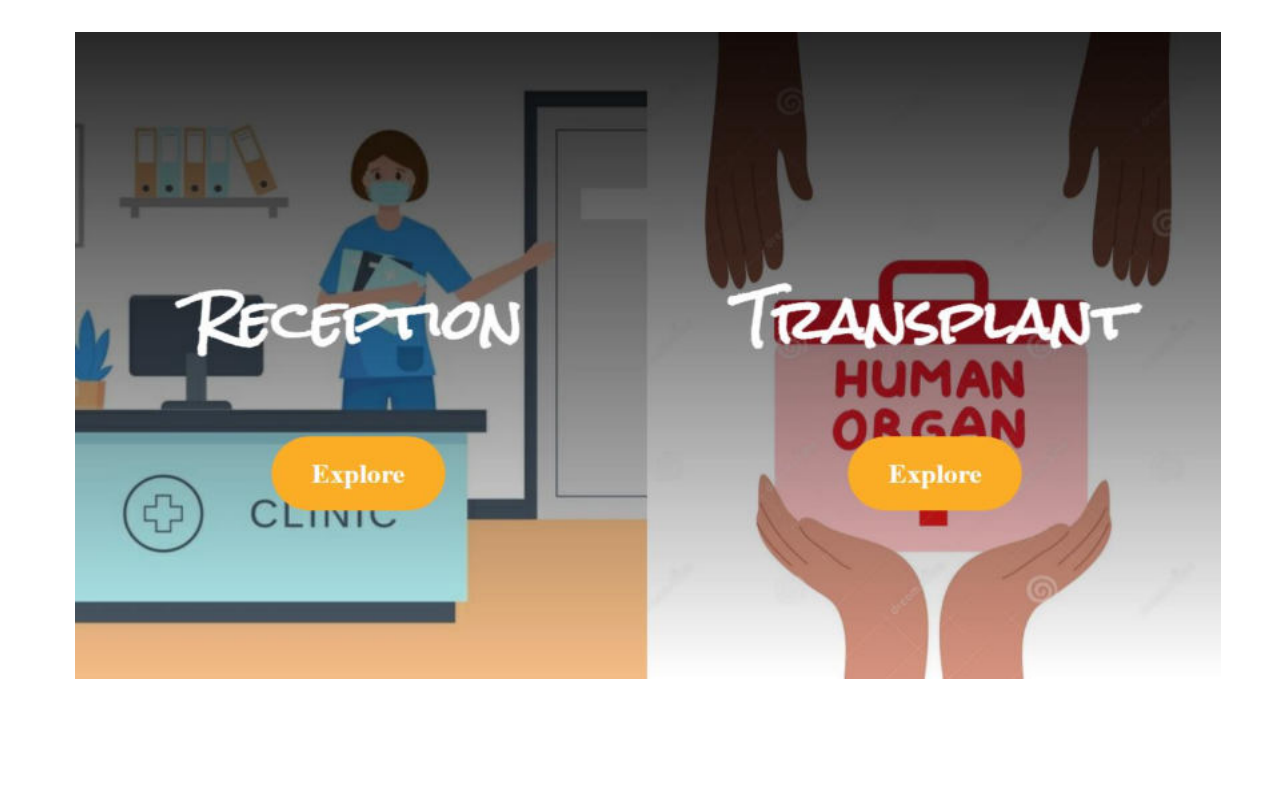

#### **After transplant section explore button**

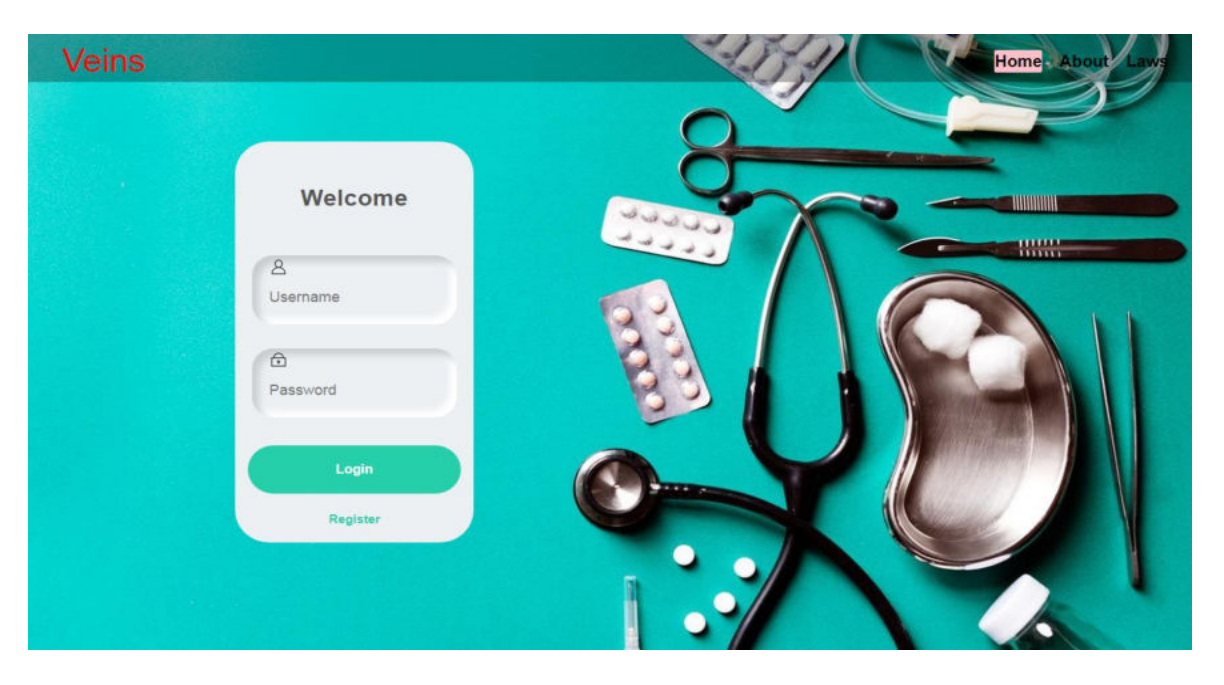

#### **After clicking on login button**

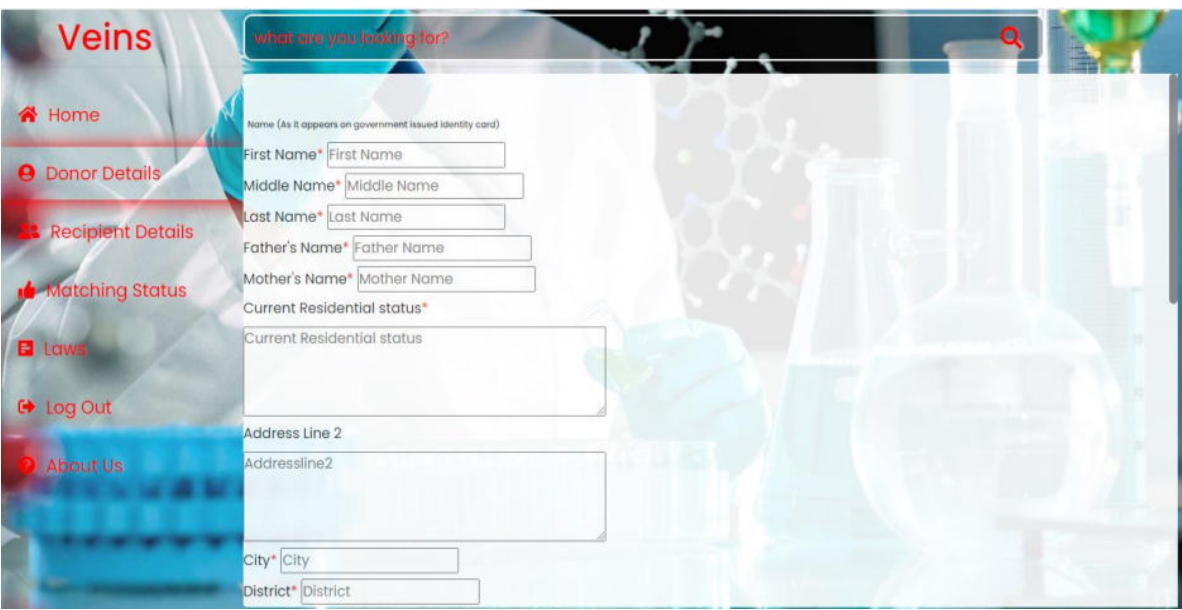
# **After clicking submit button**

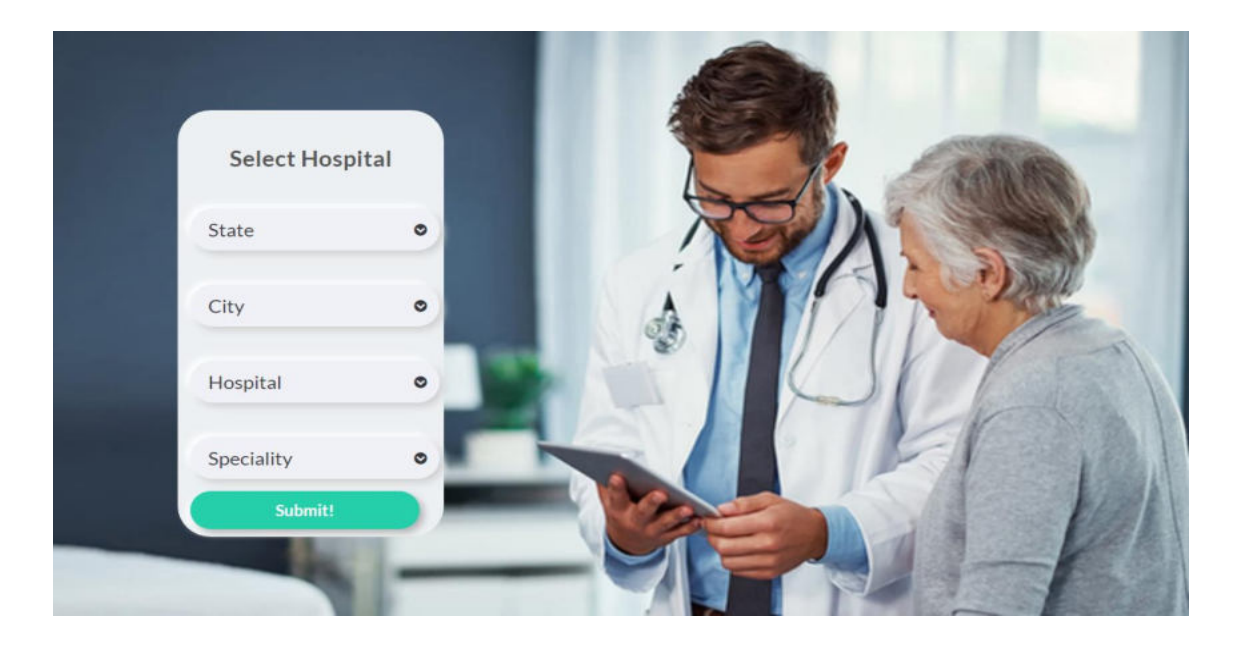

# **After clicking submit button recipient details will be shown.**

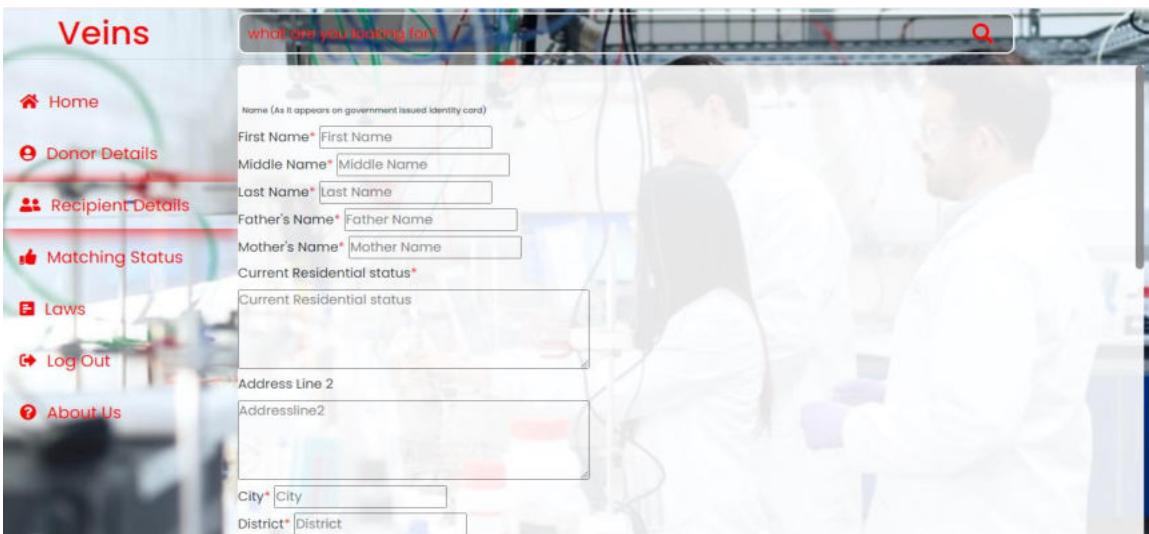

#### **After clicking submit button**

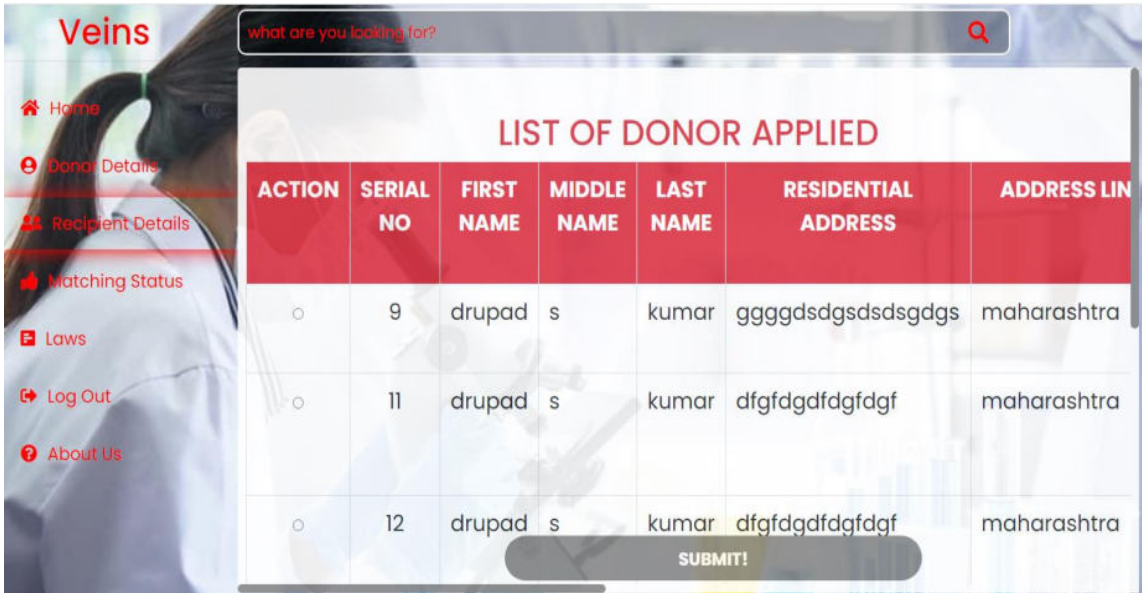

#### **After clicking submit button select hospital will be shown. Under laws tab**

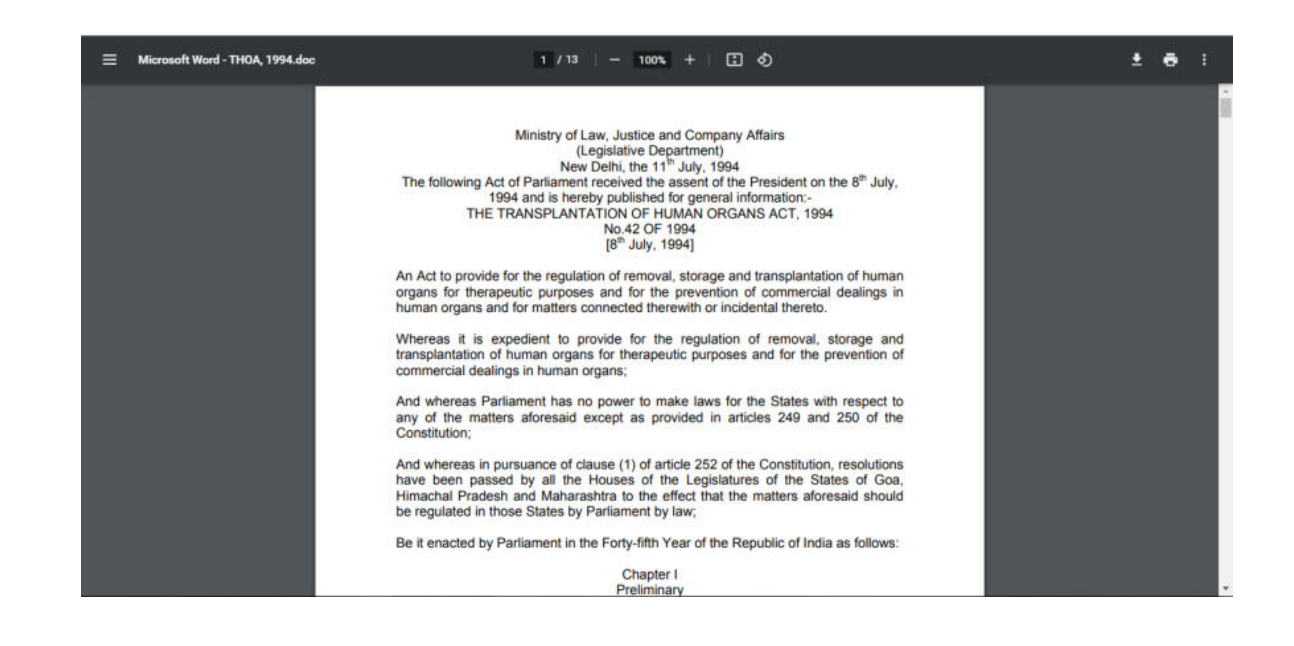

#### **After clicking logout login page will be shown. Under reception section explore button**

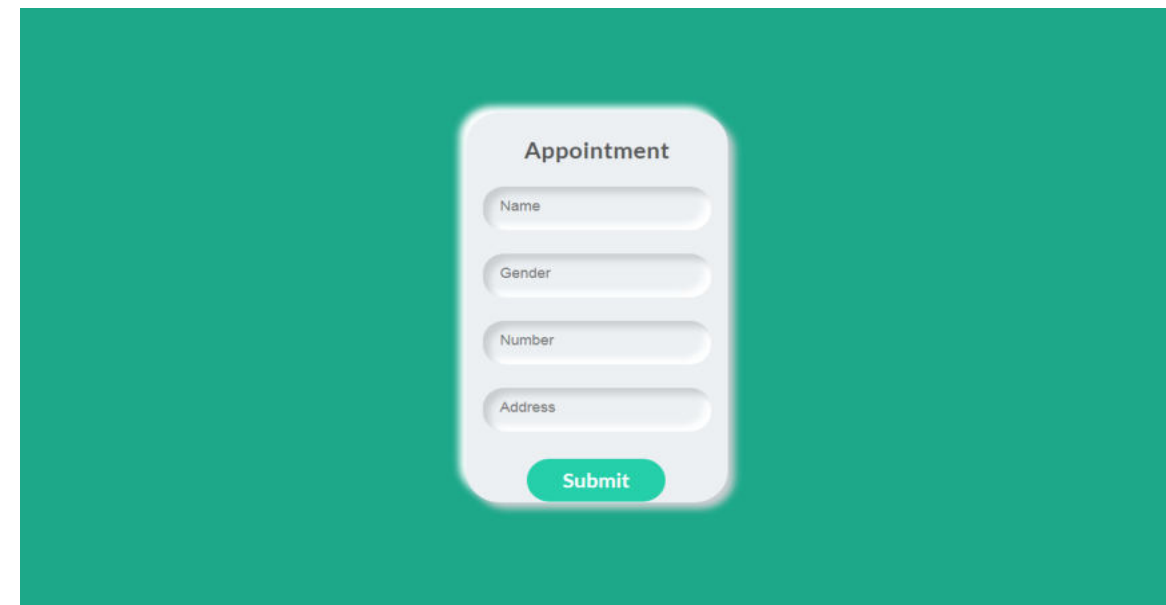

# **After Clicking Submit Button**

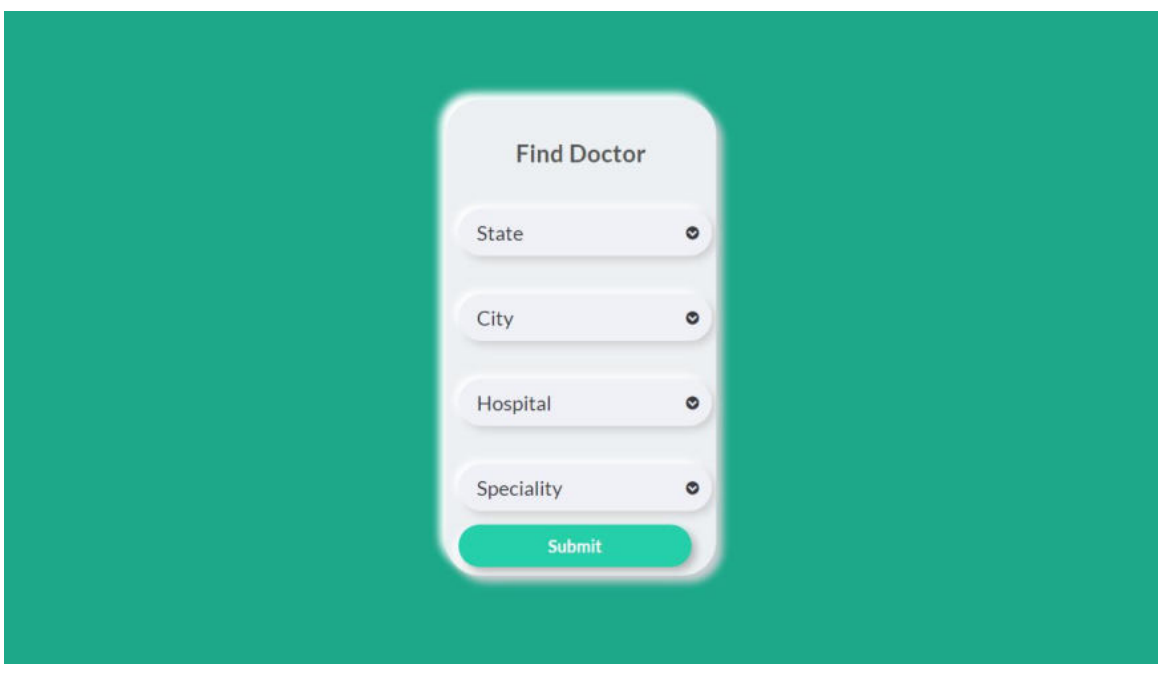

#### **After Clicking Submit Button**

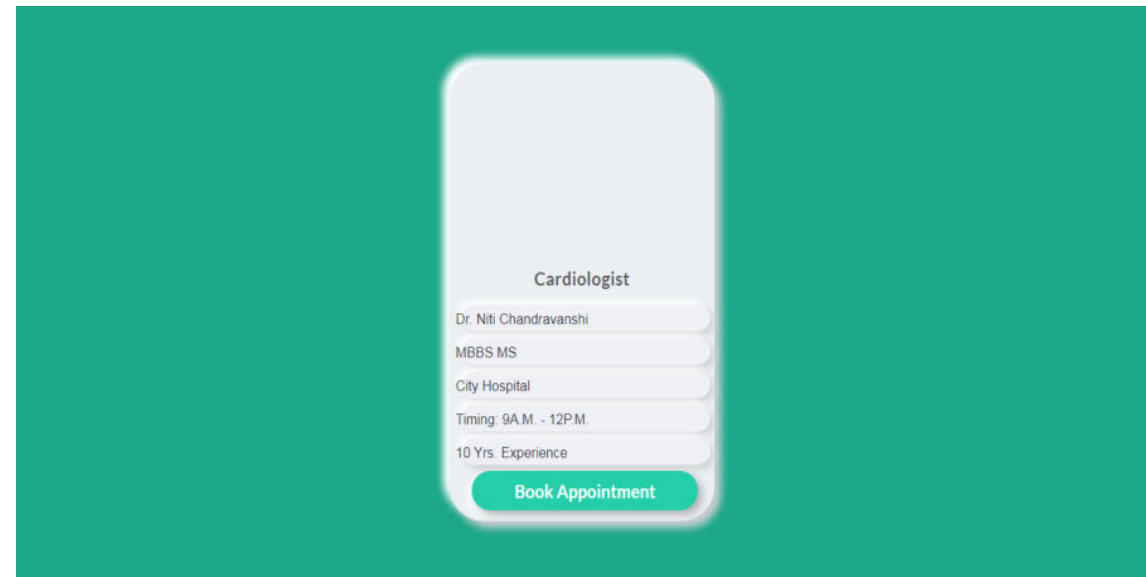

# **After Clicking book appointment Button**

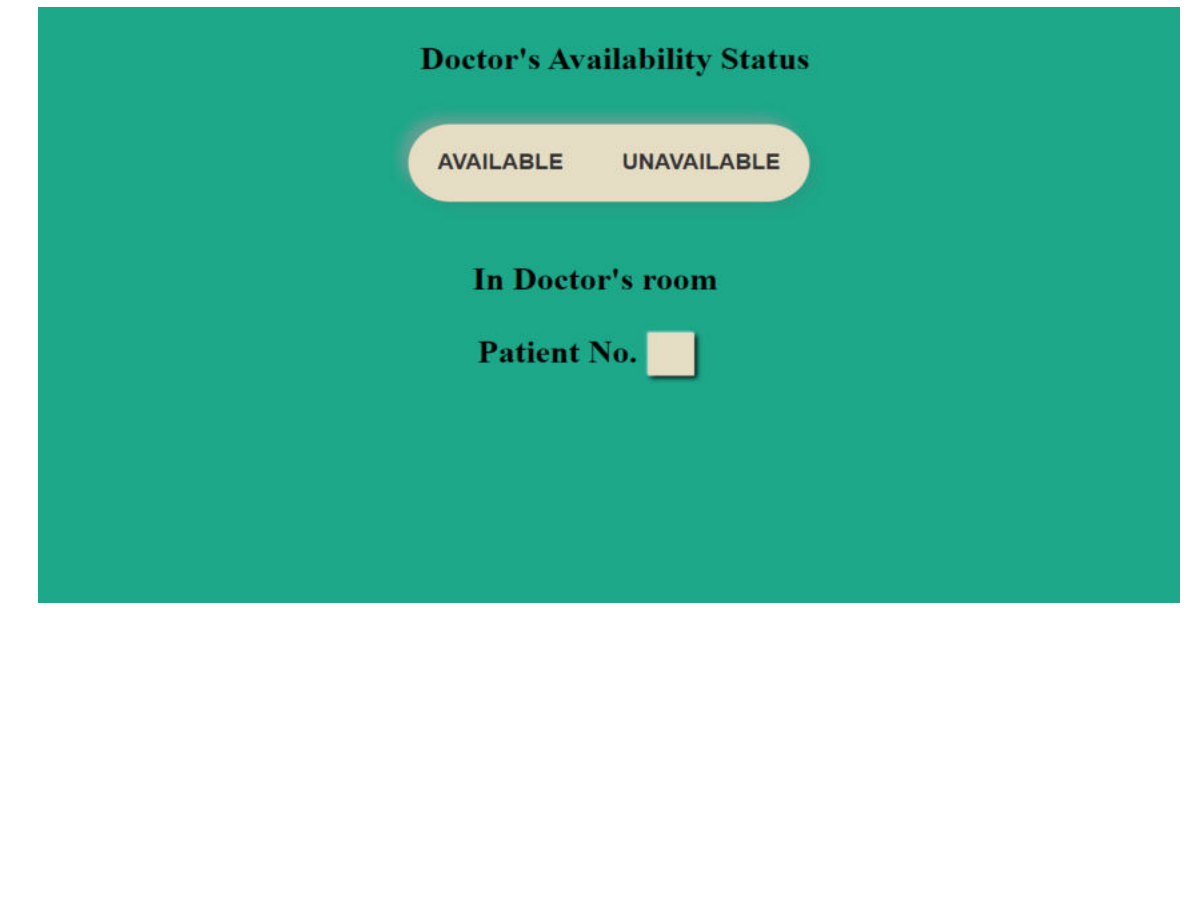

#### **After clicking doctor button under VEINS homepage**

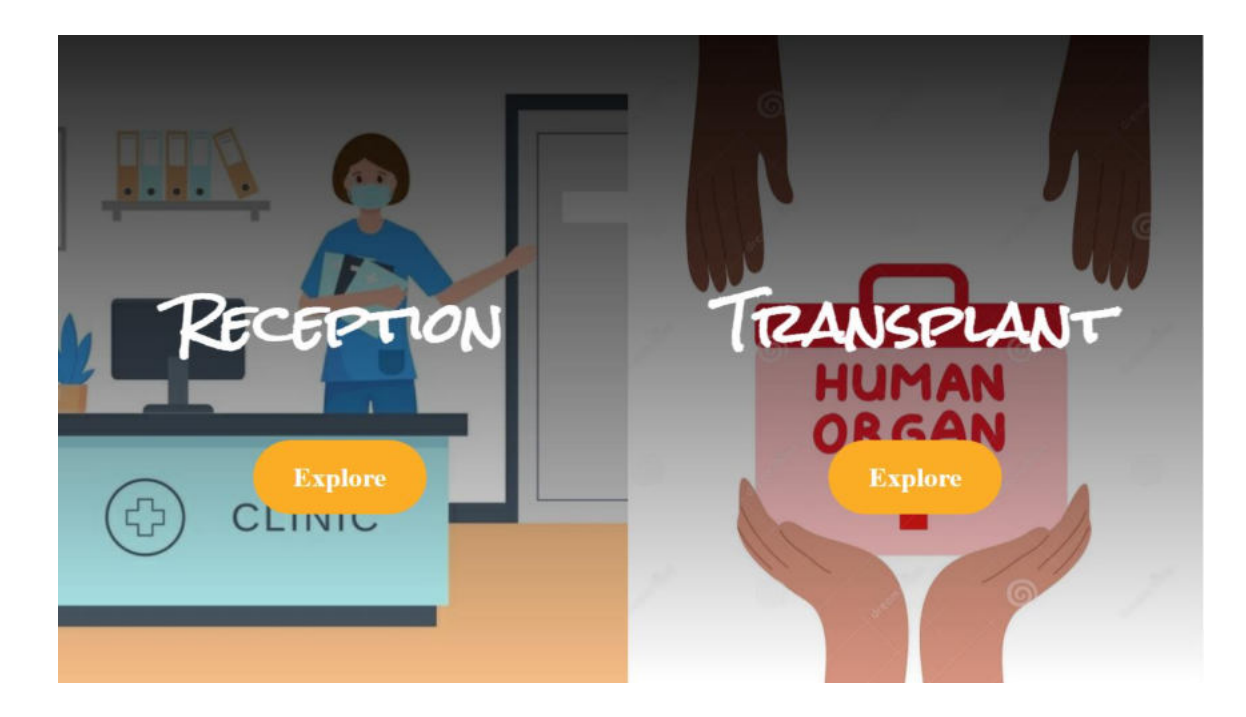

#### **Under transplant section after clicking explore button Login page will appear and after login page**

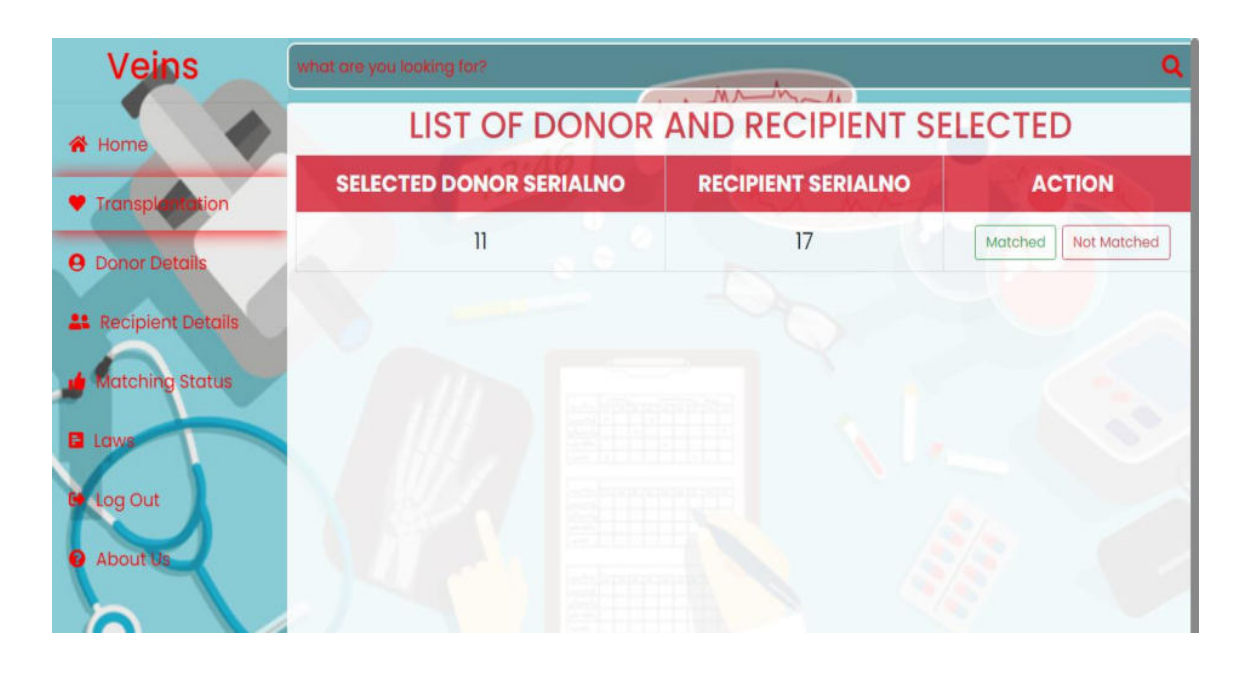

# **Under donor details tab**

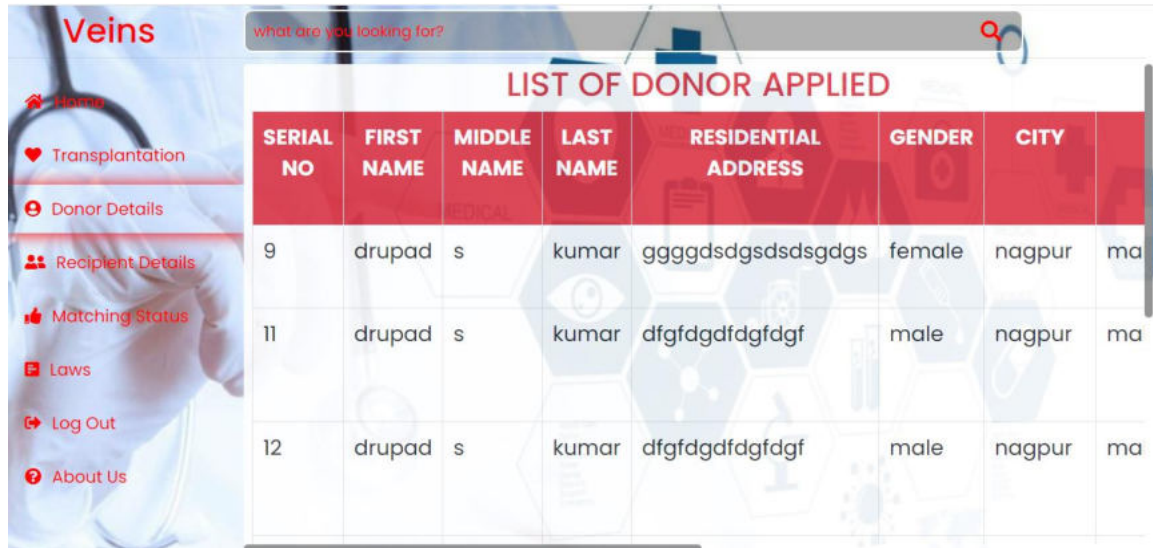

# **Under recipient details tab**

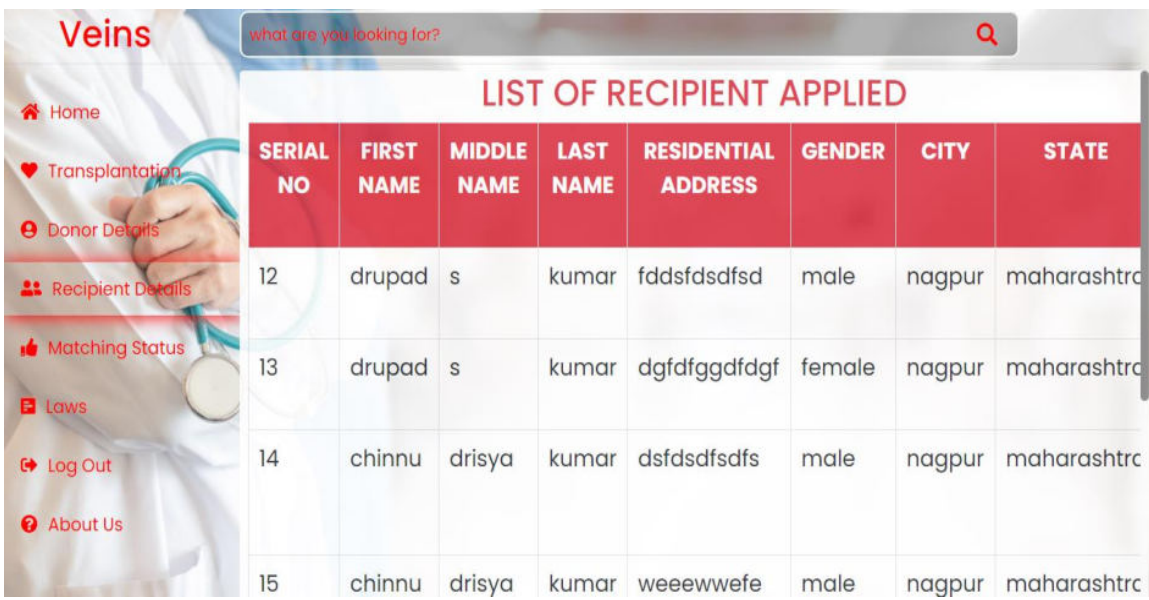

#### **Under matching status tab**

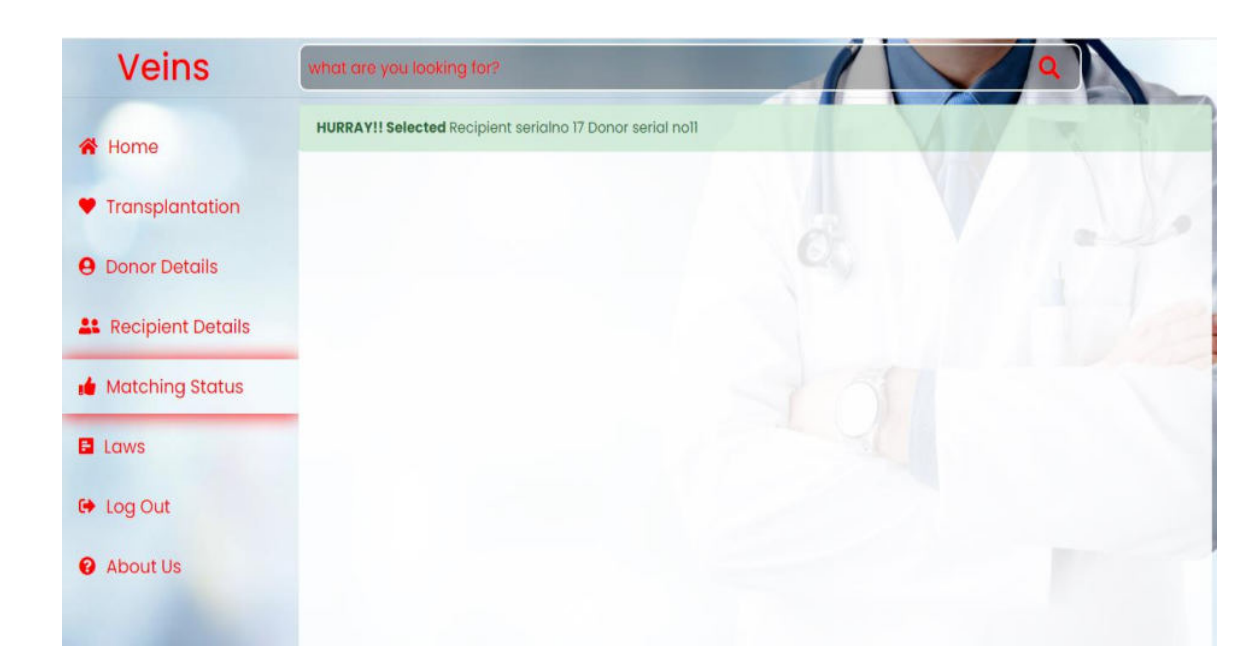

**Under reception section after clicking explore button Login page will appear** 

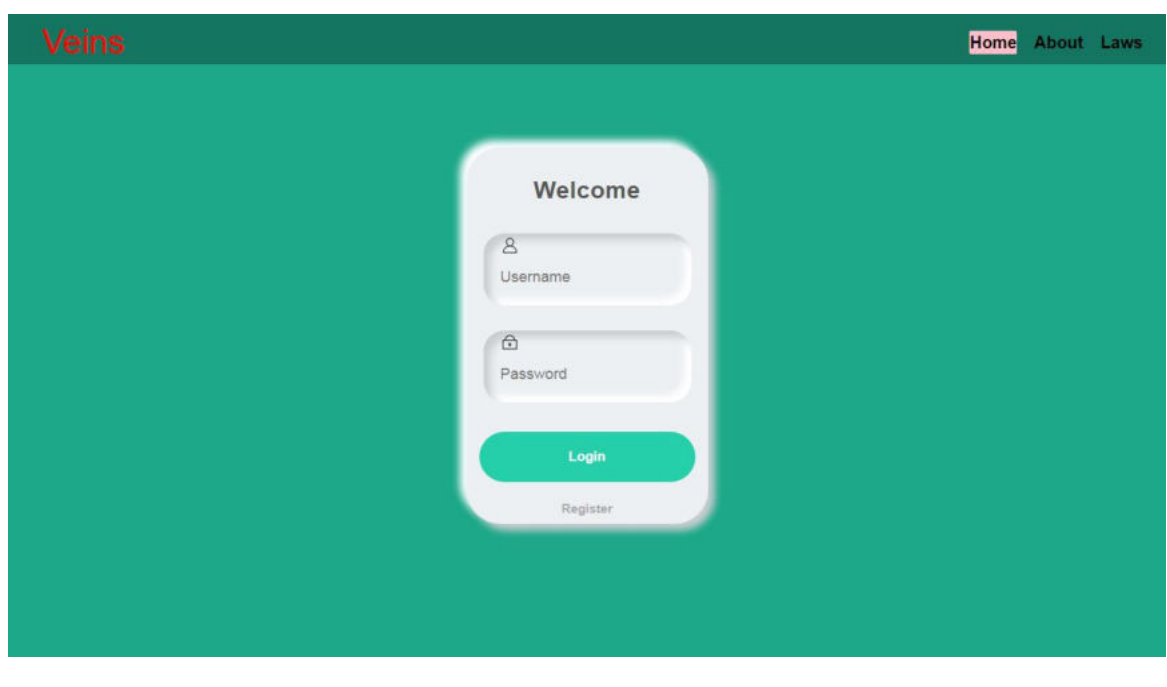

# **After clicking on login button**

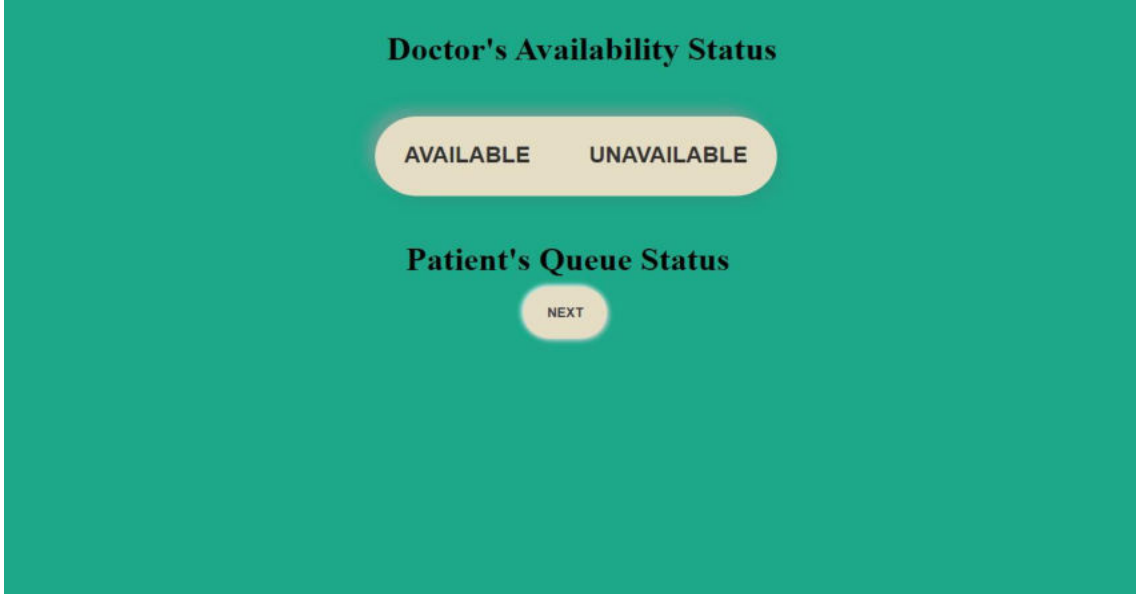

# **SOURCE CODE**

#### **VEINS homepage (VEINS.html)**

```
<!DOCTYPE html> 
<html lang="en"> 
<head> 
    <meta charset="UTF-8"> 
        <title>VEINS</title> 
        <link rel="stylesheet" href="VEINScss.css"> 
</head> 

    <div class="wrapper"> 
              \langlediv class="logo">
       <a href="VEINS.html">VEINS</a> 
       \langlediv>\langlenav class="navbar">
                \langle ul \rangle <li><a class="active">Home</li> 
                       \langleli\rangle\langlea\rangleAbout\langleli\rangle <li><a href="transplant/law.pdf">Laws</a></li> 
                \langle \text{ul} \rangle\langlenav> <div class="center"> 
                 <h2>VEINS - Online Hospital Network</h2> 
                      <h2>Helping hands, Healing hearts</h2> 
                      <div class="buttons"> 
                     \leqbutton onclick="window.location.href =
                     'Splitdoctorbutton.html';">Doctor</button> 
                     \leqbutton onclick="window.location.href =
                     'Splitpatientbutton.html';"class="btn">Patient</button> 
                     \langlediv>\langlediv>\langlediv></body> 
</html>
```
#### **CSS file (VEINScss.css)**

```
@import 
url('https://fonts.googleapis.com/css?family=Roboto:700&display=swap'); 
@import 
url('https://fonts.googleapis.com/css2?family=Poppins:wght@200;300;400;500;60
0;700&display=swap'); 
*\{ padding: 0; 
       margin: 0; 
} 
.wrapper{ 
  position: fixed; 
  background: url('homeimage.png') right no-repeat; 
  background-size: cover; 
  height: 100vh; 
  width:100%; 
 } 
.logo a{ 
  color: red; 
  font-size: 40px; 
  font-weight: 500; 
  position: absolute; 
  left: 40px; 
  line-height: 60px; 
  text-decoration: 0; 
  font-family: 'Poppins', sans-serif; 
} 
.navbar{ 
       height: 60px; 
       width: 100%; 
      background: rgba(0,0,0,0.3);} 
.navbar ul{ 
       float: right; 
       margin-right: 20px; 
}
```

```
.navbar ul li{ 
        List-style: none; 
        margin: 0 8px; 
        display: inline-block; 
        line-height: 50px; 
} 
.navbar ul li a{ 
        text-decoration: none; 
        position:relative; 
        top:5px; 
        color: black; 
        font-size: 20px; 
        padding: 3px 0px; 
        font-family: 'Roboto', sans-serif; 
        transition: .4s; 
} 
.navbar ul li a.active, 
.navbar ul li a:hover{ 
        background: pink; 
        border-radius: 2px; 
} 
.wrapper .center{ 
        position: fixed; 
        top: 50%; 
        left: 50%; 
        transform: translate(-50%, -50%); 
   font-family: sans-serif; 
        user-select: none; 
} 
.center h2{ 
        position:relative; 
        margin-top:15px; 
        color: black; 
        font-size: 40px; 
        font-weight: bold; 
        width: 800px; 
        text-align: center; 
}
```

```
47
```

```
.center .buttons{ 
        margin: 25px 220px; 
} 
.buttons button{ 
       height: 50px; 
       width: 150px; 
        font-size: 18px; 
        font-weight: bold; 
   color: #000; 
        background: pink; 
        border: 1px solid #000; 
        outline: none; 
        cursor: pointer; 
        border-radius: 25px; 
} 
.buttons .btn{ 
        margin-left: 25px; 
} 
.buttons button:hover{ 
        background: #cc0000; 
}
```
#### **Recipient and transplant section (Splitpatientbutton.html)**

```
<!DOCTYPE html> 
<html lang="en"> 
<head> 
    <meta charset="UTF-8"> 
        <title>VEINS</title> 
    <link rel="stylesheet" href="splitcss.css"> 
</head> 

<section class="xop-container"> 
   <div class="xop-left"> 
         <article> 
           <h1>Reception</h1> 
               <a href="appointment.html" class="xop-button">Explore</a> 
         </article> 
      \langlediv> <div class="xop-right"> 
         <article> 
          \langle h1\rangleTransplant\langle h1\rangle
```

```
 <a onclick="window.location.href = 'transplant/login.php';"
```

```
class="xop-button">Explore</a>
```
</article>

</body>

 $<$ /html $>$ 

#### **Recipient and transplant section (Splitdoctorbutton.html)**

```
<!DOCTYPE html>
```

```
<html lang="en">
```
<head>

```
 <meta charset="UTF-8">
```

```
 <title>VEINS</title>
```

```
 <link rel="stylesheet" href="splitcss.css">
```
</head>

<body>

```
<section class="xop-container">
```

```
 <div class="xop-left">
```
<article>

```
 <h1>Reception</h1>
```

```
 <a href="login.php" class="xop-button">Explore</a>
```
</article>

 $\langle$ div $>$ 

```
 <div class="xop-right">
```
<article>

```
 <h1>Transplant</h1>
```
 $\leq$ a href="doctor/login.php" class="xop-button">Explore $\leq$ /a>

</article>

</body>

 $\langle$ html $>$ 

#### **CSS file (Splitcss.css)**

```
@import url('https://fonts.googleapis.com/css?family=Pacifico|Rock+Salt'); 
html, body, section { 
       height: 100%; 
} 
body { 
        color: #fff; 
        text-align: center; 
} 
.xop-container { 
        display:flex ; 
} 
div { 
        display: flex; 
        flex-direction: column; 
       justify-content: center; 
} 
.xop-left { 
        background: linear-gradient(rgba(0,0,0,0.85), rgba(255,255,255,0.10)), 
url(leftsplit.jpeg); 
        background-size: cover; 
        background-position: center; 
       flex: 1; 
       padding: 1rem; 
        transition: all .2s ease-in-out; 
}
```

```
.xop-right { 
        background: linear-gradient(rgba(0,0,0,0.85), rgba(255,255,255,0.10)), 
url(rightsplit.jpeg); 
        background-size: cover; 
        background-position: center; 
        flex: 1; 
        padding: 1rem; 
        transition: all .2s ease-in-out; 
} 
.xop-left:hover, .xop-right:hover { 
        transform: scale(0.95); 
} 
.xop-left h1 \{ font-family: 'Rock Salt', cursive; 
        font-size: 4rem; 
} 
.xop-right h1 \{ font-family: 'Rock Salt', cursive; 
        font-size: 4rem; 
} 
.xop-button { 
        border-radius: 90px; 
        color: #fff; 
        background-color: #fcad26; 
        padding: 4%; 
       margin: 0 2%;
        text-align: center; 
        text-decoration: none; 
        font-weight: bold; 
        display: inline-block; 
        font-size: 2rem; 
        cursor: pointer; 
        transition: all 0.3s ease-in-out; 
        width: 150px;
```

```
}
```
#### **Under patient button , transplantation section explore button Login page (login.php)**

```
<!DOCTYPE html> 
\langle?php
session_start();
?>
<html> 
       <head> 
              <meta charset="utf-8"> 
              <title>Login|VEINS</title> 
          <link rel="stylesheet" 
href="https://maxcdn.bootstrapcdn.com/bootstrap/4.3.1/css/bootstrap.min.css"> 
   <link rel="stylesheet" 
href="https://use.fontawesome.com/releases/v5.6.3/css/all.css" integrity="sha384-
UHRtZLI+pbxtHCWp1t77Bi1L4ZtiqrqD80Kn4Z8NTSRyMA2Fd33n5dQ8lWUE
00s/" crossorigin="anonymous"> 
   <script 
src="https://ajax.googleapis.com/ajax/libs/jquery/3.5.1/jquery.min.js"></script>
   <script 
src="https://cdnjs.cloudflare.com/ajax/libs/popper.js/1.16.0/umd/popper.min.js"></
script> 
       <script 
src="https://cdn.jsdelivr.net/npm/bootstrap@5.0.1/dist/css/bootstrap.min.css"></sc
ript> 
   <script 
src="https://maxcdn.bootstrapcdn.com/bootstrap/4.3.1/js/bootstrap.min.js"></scrip
t <script src="https://cdnjs.cloudflare.com/ajax/libs/sweetalert/1.1.3/sweetalert-
dev.js"></script> 
  <link rel="stylesheet" 
href="https://cdnjs.cloudflare.com/ajax/libs/sweetalert/1.1.3/sweetalert.css"> 
              <link href="stylelogin.css" rel="stylesheet" type="text/css"> 
             <link rel="stylesheet" 
href="https://use.fontawesome.com/releases/v5.7.1/css/all.css"> 
<style> 
.navbar ul li a.logo { 
  color: red;
```

```
font-size: 40px; 
  font-weight: 500; 
  position: fixed; 
  top:0px; 
  left: 40px; 
  line-height: 60px; 
  text-decoration: 0; 
  font-family: 'Poppins', sans-serif; 
} 
.navbar ul li a.logo:hover{ 
        background:none; 
} 
.navbar{ 
        position:fixed; 
        top:0px; 
        left:0px; 
        height: 60px; 
        width: 200%; 
        background: rgba(0,0,0,0.3); 
} 
.navbar ul{ 
        float: right; 
        margin-right: 20px; 
} 
.navbar ul li{ 
        List-style: none; 
       margin: 0 8px;
        display: inline-block; 
        line-height: 50px; 
} 
.navbar ul li a{ 
        text-decoration: none; 
        position:relative; 
        left:1050px; 
        top:1px; 
color: black; 
font-size: 20px;
```

```
padding: 3px 0px; 
font-family: 'Roboto', sans-serif; 
       transition: .4s; 
} 
.navbar ul li a.active, 
.navbar ul li a:hover{ 
       background: pink; 
       border-radius: 2px; 
} 
</style> 
       </head> 
      <body> <form action="databaselogin.php" method="post"> 
               <nav class="navbar"> 
              \langleul> <li><a class="logo" href="/project/VEINS.html">VEINS</a></li> 
                  <li><a class="active" 
href="/project/Splitpatientbutton.html">Home</li> 
                     \langleli>a href="#">About\langleli>\langleli>a href="law.pdf">Laws\langlea>/li>\langle u \rangle\langlenav>\langlenav> <div class="login-div"> 
       <div class="title">Welcome</div> 
       <div class="fields"> 
         <div class="Username"><svg class="svg-icon" viewBox="0 0 20 20"> 
<path d="M12.075,10.812c1.358-0.853,2.242-2.507,2.242-4.037c0-2.181-1.795-
4.618-4.198-4.618S5.921,4.594,5.921,6.775c0,1.53,0.884,3.185,2.242,4.037c-
3.222,0.865-5.6,3.807-5.6,7.298c0,0.23,0.189,0.42,0.42,0.42h14.273c0.23,0,0.42-
0.189,0.42-0.42C17.676,14.619,15.297,11.677,12.075,10.812 M6.761,6.775c0-
2.162,1.773-3.778,3.358-3.778s3.359,1.616,3.359,3.778c0,2.162-1.774,3.778-
3.359,3.778S6.761,8.937,6.761,6.775 M3.415,17.69c0.218-3.51,3.142-
6.297,6.704-6.297c3.562,0,6.486,2.787,6.705,6.297H3.415z"></path> 
                                       </svg><input type="Username" 
class="User-input" placeholder="Username" name="username"/></div> 
         <div class="Password"><svg class="svg-icon" viewBox="0 0 20 20">
```

```
<path d="M17.308,7.564h-1.993c0-2.929-2.385-5.314-5.314-
5.314S4.686,4.635,4.686,7.564H2.693c-0.244,0-0.443,0.2-
0.443,0.443v9.3c0,0.243,0.199,0.442,0.443,0.442h14.615c0.243,0,0.442-
0.199,0.442-0.442v-9.3C17.75,7.764,17.551,7.564,17.308,7.564 
M10,3.136c2.442,0,4.43,1.986,4.43,4.428H5.571C5.571,5.122,7.558,3.136,10,3.1
36 M16.865,16.864H3.136V8.45h13.729V16.864z M10,10.664c-0.854,0-
1.55,0.696-
1.55,1.551c0,0.699,0.467,1.292,1.107,1.485v0.95c0,0.243,0.2,0.442,0.443,0.442s0
.443-0.199,0.443-0.442V13.7c0.64-0.193,1.106-0.786,1.106-
1.485C11.55,11.36,10.854,10.664,10,10.664 M10,12.878c-0.366,0-0.664-0.298-
0.664-0.663c0-0.366,0.298-0.665,0.664-
0.665c0.365,0,0.664,0.299,0.664,0.665C10.664,12.58,10.365,12.878,10,12.878"><
/path> 
</svg><input type="Password" class="Pass-input" placeholder="Password" 
name="password" /></div>
      \langlediv> <button class="button" name="submit">Login</button> 
      \leqdiv class="link">
  \leqa href="#">Register\leq/a>
      \langlediv>\langlediv> </form> 
\langle?php
if(isset($_SESSION['log'])) 
{ 
session_destroy();
?>
\lescript> setTimeout(function() { 
     swal({ 
 title: "HEY !! You logOut Successfully", 
        type: "warning" 
\}, );
  \},\</script> 
\langle?php
```

```
56
```

```
unset($_SESSION['log']); 
} 
?>
<?php 
if(isset($_SESSION['sucess'])) 
\{?>
\lescript> setTimeout(function() { 
      swal({ 
        title: "HEY ! You Have logined Successfully", 
        text: "Click OK!! To Go Fill Donor And Recipient Details Page.", 
        type: "success" 
     \}, function() {
       window.location = "DonorDetails.php";
      }); 
   },); 
</script> 
<?php 
unset($ SESSION['sucess']);
} 
?>
<?php 
if(isset($_SESSION['validpass'])) 
\{?>
<script> setTimeout(function() { 
      swal({ 
        title: "OOP'S ! Please Enter Your Valid Password", 
        type: "info" 
 },); 
   },); 
</script> 
<?php 
unset($ SESSION['validpass']);
```

```
} 
?>
<?php 
if(isset($_SESSION['validuser'])) 
{ 
?>
<script> 
    setTimeout(function() {
      swal({ 
        title: "OOP'S ! Please Enter Your Valid Username", 
        type: "info" 
     },); 
   },); 
</script> 
<?php 
unset($_SESSION['validuser']); 
} 
?>
</body> 
      \langlehtml>
```
#### **Transplant section recipient details tab (RecipientDetails.php)**

```
<!DOCTYPE html> 
\langle?php
session_start();
?>
\text{thm} <head> 
  <title>Recipient|VEINS</title> 
  <link rel="stylesheet" 
href="https://maxcdn.bootstrapcdn.com/bootstrap/4.3.1/css/bootstrap.min.css"> 
   <link rel="stylesheet" 
href="https://use.fontawesome.com/releases/v5.6.3/css/all.css" integrity="sha384-
UHRtZLI+pbxtHCWp1t77Bi1L4ZtiqrqD80Kn4Z8NTSRyMA2Fd33n5dQ8lWUE
00s/" crossorigin="anonymous"> 
   <script 
src="https://ajax.googleapis.com/ajax/libs/jquery/3.5.1/jquery.min.js"></script>
   <script 
src="https://cdnjs.cloudflare.com/ajax/libs/popper.js/1.16.0/umd/popper.min.js"></
script> 
       <script 
src="https://cdn.jsdelivr.net/npm/bootstrap@5.0.1/dist/css/bootstrap.min.css"></sc
ript> 
   <script 
src="https://maxcdn.bootstrapcdn.com/bootstrap/4.3.1/js/bootstrap.min.js"></scrip
t>
```
 <script src="https://cdnjs.cloudflare.com/ajax/libs/sweetalert/1.1.3/sweetalertdev.js"></script>

```
 <link rel="stylesheet"
```
href="https://cdnjs.cloudflare.com/ajax/libs/sweetalert/1.1.3/sweetalert.css">

```
<style type="text/css"> 
@import 
url('https://fonts.googleapis.com/css2?family=Poppins:wght@200;300;400;500;60
0;700&display=swap'); 
*{
  margin: 0; 
  padding: 0; 
  box-sizing: border-box; 
 font-family: 'Poppins', sans-serif; 
} 
.main_box{ 
  position: relative; 
  background: url('recipientdetails.jpeg') right no-repeat; 
  background-size: cover; 
  height: 100vh; 
  width: 100%; 
  font-family: 'Poppins', sans-serif; 
} 
.site title{
  position:absolute; 
  top:50%; 
  left:15%; 
  -webkit-transform:translateY(-50%); 
  -ms-transform:translateY(-50%); 
  z-index:2; 
} 
.overlay{ 
   position:absolute;
```

```
 background:white; 
        opacity:0.9; 
        width: 1080px; 
        height:584px; 
        top: 70px; 
       left: 280px; 
       right:0px; 
        bottom:0px; 
        z-index:1; 
   overflow:overlay; 
        border:red; 
   border-radius: 5px; 
        } 
::-webkit-scrollbar { 
  width: 10px; 
  height:5px; 
} 
::-webkit-scrollbar-track { 
 background: white; 
} 
::-webkit-scrollbar-thumb { 
  background: #888; 
  border-radius: 25px; 
} 
::-webkit-scrollbar-thumb:hover { 
  background: red; 
  border-radius: 25px; 
}
```

```
.main_box .sidebar_menu{
  position: fixed; 
  height: 100vh; 
  width: 280px; 
  background: rgba(255, 255, 255, 0.1); 
  box-shadow: 1px 1px 1px rgba(255, 255, 255, 0.1); 
  overflow: auto; 
  transition: all 0.4s linear; 
} 
hr.new1{ 
  top:7%; 
  right:1.1%; 
  position:fixed; 
  padding:0%; 
  padding-right:100%; 
  border: 5px 5px 5px rgba(255,0,0,0.3); 
} 
.sidebar_menu .logo{ 
  position: absolute; 
  width: 100%; 
  height: 60px; 
} 
.sidebar_menu .logo a{ 
  color: red;/*VEINS*/
  font-size: 40px; 
  font-weight: 500; 
  position: absolute; 
  left: 65px; 
  line-height: 60px;
```

```
text-decoration: 0; 
} 
.sidebar_menu .menu{ 
  position: absolute; 
  top: 80px; 
  width:100%; 
} 
.sidebar_menu .menu li:hover:not(.active) { 
  box-shadow: 0px 1px 10px red; 
} 
.sidebar_menu .menu li.active{ 
  box-shadow: 1px 1px 20px red; 
} 
.sidebar_menu .menu li{ 
  margin-top: 6px; 
  padding: 14px 20px; 
} 
.sidebar_menu .menu i{ 
  color: red; /*pic*/ 
  font-size: 20px; 
  padding-right: 8px; 
} 
.sidebar_menu .menu a{ 
  color: red;/*dashboard*/ 
  font-size: 20px; 
  text-decoration: none; 
} 
.search_box{ 
  width: 150vh;
```

```
 left:220px; 
  top:5px; 
  position: relative; 
  padding-left: 60px; 
} 
.search_box input[type="text"]{
  width: 100%; 
  padding: 10px; 
  padding-right: 60px; 
  box-sizing: border-box; 
  background: rgba(0,0,0,0.3); 
  border: 2px solid #fff; 
  border-radius: 10px; 
  font-size: 18px; 
  color: #fff; 
  outline: none; 
} 
.fa-search{ 
  position: absolute; 
  top: 50%; 
  transform: translateY(-50%); 
  right: 25px; 
  color: red; 
  font-size: 25px; 
} 
.search_box ::-webkit-input-placeholder { 
  color: red; 
  opacity: 1; 
}
```

```
.title h1 { 
  font-size:10px; 
  padding: 50px 5px 5px 5px; 
} 
.button { 
        outline: none; 
        border: none; 
   cursor: pointer; 
        position: relative; 
       left:300px; 
        width: 500px; 
       height: 50px; 
        border-radius: 30px; 
        font-size: 20px; 
       font-weight: 700; 
        font-family: 'poppins', sans-serif; 
        color: #fff; 
        text-align: center; 
        background: #888; 
        box-shadow: 5px 5px 10px #b1b1b1, 
               -5px 5px 10px #ffffff; 
   transition: 0.5s; 
} 
.button:hover { 
   background:#CA0B00; 
}
```

```
</style> 
</head> 
<body> 
  <div class="main_box"> 
 \langlehr class="new1">
   <div class="sidebar_menu"> 
     <div class="logo"> 
      <a href="/project/VEINS.html">VEINS</a> 
       \langlediv> <div class="menu"> 
     \langle u \rangle<li>\langlei class="fas fa-home">\langlei>
         <a href="/project/Splitpatientbutton.html">Home</a> 
       \langleli>
       <li>\leq i class="fas fa-user-circle"\geq\leq i>
         <a href="donordetails.php">Donor Details</a> 
       \langleli>
        <li class="active"> 
        \leqi class="fas fa-user-friends "\geq/i>
        \leqa href="Recipient details.php">Recipient Details\leqa>
       \langleli>
       <li>\langlei class="fas fa-thumbs-up">\langlei>
         <a href="matchingstatus.php">Matching Status</a> 
      \langleli>
       <\existsi>
```

```
\leqi class="fas fa-poll-h"\geq/i>\leqa href="law.pdf">Laws\leq/a>
       \langleli>
       \langleli>
                <li>\leqi class="fas fa-sign-out-alt">\leq/i>
        \alpha href="logout.php">Log Out\alpha\langleli>
       \langleli\rangle\leqi class="fas fa-question-circle">\leq/i>
        \langle a \text{ href}="#">About Us\langle a \rangle\langleli>
      \langle \text{ul} \rangle\langlediv>\langlediv> <div class="search_box"> 
     <input type="text" color="red" placeholder="what are you looking for?"> 
    \langlei class="fas fa-search">\langlei>
         \langlediv> <div class="overlay"> 
        <div class="Message"> 
\langle?php
if(isset($_SESSION['four'])) 
\{?>
<div class="alert alert-warning alert-dismissible fade show" role="alert"> 
  <strong>Hey!</strong> <?php echo $_SESSION['four']; ?>
```

```
<button type="button" class="close" data-dismiss="alert" aria-
label="Close"> <span aria-hidden="true">&times; </span> </button
\langlediv>\langle?php
unset($ SESSION['four']);
} 
?>
<?php 
if(isset($_SESSION['three'])) 
{ 
?>
<div class="alert alert-danger alert-dismissible fade show" role="alert"> 
 \lestrong \lespan style ="color : red; font-weight: b">*\le/span\ge\le/strong>\le?php echo
$ SESSION['three']; ?>
  <button type="button" class="close" data-dismiss="alert" aria-
label="Close"><span aria-hidden="true">&times;</span></button>
\langlediv><?php 
unset($_SESSION['three']); 
} 
?>
<?php
```

```
if(isset($_SESSION['two']))
```
{

```
?>
<div class="alert alert-info alert-dismissible fade show" role="alert"> 
  <strong>OOPS!</strong> <?php echo $_SESSION['two']; ?> 
  <button type="button" class="close" data-dismiss="alert" aria-
label="Close"><span aria-hidden="true">&times;</span></button>
\langlediv>\langle?php
unset($_SESSION['two']); 
} 
?>
<?php 
if(isset($_SESSION['one'])) 
\{?>
 <script> 
     setTimeout(function() { 
      swal({ 
        title: "THANK YOU ! Your Personal Details Saved Successfully", 
        text: "Click OK!! To Go Donor Selection Page.", 
        type: "success" 
     \}, function() {
        window.location = "donortable.php"; 
      }); 
   },); 
</script>
```

```
<?php 
unset($ SESSION['one']);
```
}

#### $\gamma$

 $\langle$ div $>$ 

<form action="databaserecipientdetails.php" method="POST">

 $\langle$ div class="title">

 $\langle h1\rangle$ Name (As it appears on government issued identity card) $\langle h1\rangle$ 

 $\langle$ div $>$ 

<div class="fields">

<label for="name">First Name<span style ="color : red; font-weight:

b">\*</span></label>

<input type="text" name="firstname" id ="name" placeholder="First Name" required  $><$ br $>$ 

<label for="middle">Middle Name<span style ="color : red; font-weight:

```
b">*</span></label>
```
<input type="text" name="middlename" id ="middle" placeholder="Middle Name" required><br>

<label for="last">Last Name<span style ="color : red; font-weight:

 $b$ ">\*</span></label>

<input type="text" name="lastname" id="last" placeholder="Last Name" required $\ge$ br>

```
<label for="papa">Father's Name<span style ="color : red; font-weight: 
b">*</span></label>
```
<input type="text" name="father" id="papa" placeholder="Father Name" required $\ge$ br>

<label for="mamma">Mother's Name<span style ="color : red; font-weight: b">\*</span></label>

<input type="text" name="mother" id="mamma" placeholder="Mother Name" required> <br/>br>

```
<label for="residential">Current Residential status<span style ="color : red; font-
weight: b">*</span></label>
<br>thr<sup>></sup><textarea rows="4" cols="50" id="residential" name="currentresidentialstatus" 
placeholder="Current Residential status" required> 
</textarea><br> 
<label for="address">Address Line 2</label><br> 
<textarea rows="4" cols="50" id="address" name="addressline2" 
placeholder="Addressline2" required> 
</textarea><br> 
\langlelabel for="cit">City\langlespan style ="color : red; font-weight: b">*\langlespan>\langlelabel>
\leqinput type="text" name="city" id="cit" placeholder="City" required\geqbr><label for="dist">District<span style ="color : red; font-weight: 
b">*</span></label>
<input type="text" name="district" id="dist" placeholder="District" required><br> 
<label for="stat">State<span style ="color : red; font-weight: b" >*</span></label> 
<input type="text" name="state" id="stat" placeholder="State"required><br> 
<label for="code">Pincode<span style ="color : red; font-weight: 
b">*</span></label> 
<input type="text" name="pincode" maxlength="6" id="code" 
placeholder="Pincode" required><br> 
<label for="mobileno">Mobile Number<span style ="color : red; font-weight: 
b">*</span></label>
<input type="text" name="mobilenumber" maxlength="10" id="mobileno" 
placeholder="mobilenumber"><br> 
<label for="Occup">Occupation<span style ="color : red; font-weight: 
b"required>*</span></label> 
<select name="occupation" id="Occup">
```

```
<option value="select">---Select---</option>
```
<option value="student">Student</option>

<option value="business">Business</option>

<option value="professional">Professional</option>

<option value="selfemployed">Self Employed</option>

<option value="government employee">Government Employee</option>

<option value="ameredforces">Armed Forces</option>

<option value="retired">Retired</option>

<option value="homemaker">Homemaker</option>

<option value="other">Other</option>

</select><br>

<label for="ema">E-mail<span style ="color : red; font-weight:

b">\*</span></label>

<input type="text" name="email" id="ema" placeholder="E-mail"><br>

<label for="dateofbirth">Date Of Birth(DD/MM/YY)<span style ="color : red;

font-weight: b">\*</span></label>

<input type="date" name="dob" id="dateofbirth"><br>

 $\alpha$  <label for="ag">Age<span style ="color : red; font-weight: b">\* $\alpha$  \span> $\alpha$  \span=\span{math}

<input type="Age" name="age" id="ag" placeholder="Age"><br>

<label for="gend">Gender<span style ="color : red; font-weight:

 $b''$  >\*  $\langle$  span >  $\langle$  / label >

<select name="gender" id="gend">

<option value="select">---Select---</option>

<option value="male">Male</option>

<option value="female">Female</option>

<option value="other">Other</option>

</select><br>

```
<label for="Blood">BloodGroup<span style ="color : red; font-weight:
```
 $b$ ">\*</span></label>

<select name="bloodgroup" id="Blood" >
```
\leqoption value="a+">A+ve\leq/option>
<option value="a-">A-ve</option> 
\leqoption value="b+">B+\leq/option>
\leqoption value="b-">B-\leq/option>
<option value="ab+">AB+</option> 
<option value="ab-">AB-</option> 
\leqoption value="o+">O+\leq/option>
<option value="o-">O-</option> 
<option value="select" selected ="Select">---Select---</option> 
</select><br> 
<label for="card">Choose Identity Card<span style ="color : red; font-weight: 
b">*</span></label> 
<select name="identity" id="card"> 
<option value="select" Selected ="Select">---Select---</option> 
<option value="aadhar">Aadhar Card</option> 
<option value="pan">PAN Card</option> 
<option value="license">Driving License</option> 
<option value="voterid">Voter ID</option> 
</select><br> 
<label for="entercard">Enter Identity Card Number<span style ="color : red; font-
weight: b'' >* \lt/span > \lt/label >
<input type="text" name="Cardnumber" id="entercard" placeholder="Enter 
Identity Card Number" required><br> 
Organ That I Wish To Donate<span style ="color : red; font-weight: 
b'' >* \langle span > \langle br >
<input type="checkbox" id="Organs2" name="organs[]" value="eyes"> 
<label for="Organs2"> Eyes</label><br> 
<input type="checkbox" id="Organs3" name="organs[]" value="kidneys"> 
<label for="Organs3"> Kidneys</label><br>
```
<input type="checkbox" id="Organs4" name="organs[]" value="heart">

<label for="Organs4"> Heart</label><br>

<input type="checkbox" id="Organs5" name="organs[]" value="lungs">

<label for="Organs5"> Lungs</label><br>

<input type="checkbox" id="Organs6" name="organs[]" value="liver">

<label for="Organs6"> Liver</label><br>

<input type="checkbox" id="Organs7" name="organs[]" value="pancreas">

<label for="Organs7"> Pancreas</label><br>

<input type="checkbox" id="Organs9" name="organs[]" value="skin">

<label for="Organs9"> Skin</label><br>

<input type="checkbox" id="Organs8" name="organs[]" value="smallintestine">

<label for="Organs8"> Small Intestine</label><br>

<input type="checkbox" id="18years" name="18years" required>

<label for="18years"><a href="law.pdf">I declare that I am a citizen of India and

above 18 years of age. $\langle x \rangle$  span style ="color : red; font-weight:

b">\*</span></label><br>

<input type="checkbox" id="privacy" name="privacy" required>

 $\le$ label for="privacy"> $\le$ a href="law.pdf">I agree to the privacy policy. $\le$ /a> $\le$ span

style ="color : red; font-weight: b">\*</span></label><br>

<button type="text" class="button" name="submit">SUBMIT!</button>

 $\langle$ div $>$ 

 $\langle$ div $>$ 

 $\langle$ div $>$ 

 $\langle$ div $>$ 

</body>

 $\langle$ html $>$ 

## **Hospital selection tab (hospitalselection.php)**

```
<!DOCTYPE html> 
\langle?php
session_start();
?>
\text{thm} <head> 
   <meta charset="UTF-8" /> 
   <link
href="https://fonts.googleapis.com/css?family=Lato:400,700&display=swap" 
rel="stylesheet"> 
    <link rel="stylesheet" 
href="https://maxcdn.bootstrapcdn.com/bootstrap/4.3.1/css/bootstrap.min.css"> 
   <link rel="stylesheet" 
href="https://use.fontawesome.com/releases/v5.6.3/css/all.css" integrity="sha384-
UHRtZLI+pbxtHCWp1t77Bi1L4ZtiqrqD80Kn4Z8NTSRyMA2Fd33n5dQ8lWUE
00s/" crossorigin="anonymous"> 
   <script 
src="https://ajax.googleapis.com/ajax/libs/jquery/3.5.1/jquery.min.js"></script>
   <script 
src="https://cdnjs.cloudflare.com/ajax/libs/popper.js/1.16.0/umd/popper.min.js"></
script> 
    <script 
src="https://cdn.jsdelivr.net/npm/bootstrap@5.0.1/dist/css/bootstrap.min.css"></sc
ript>
```
<script

src="https://maxcdn.bootstrapcdn.com/bootstrap/4.3.1/js/bootstrap.min.js"></scrip  $t$ 

```
<link rel="stylesheet"
```
href="https://cdn.jsdelivr.net/npm/@fortawesome/fontawesome-

```
free@5.15.3/css/fontawesome.min.css">
```

```
 <style type="text/css">
```

```
 @import url("https://fonts.googleapis.com/css?family=Lato")
```
\*:before,

```
*:after* {
```

```
 box-sizing: border-box;
```

```
}
```

```
*\{
```

```
 position: relative;
```
box-sizing: border-box;

margin: 0;

padding: 0;

```
}
```
body {

margin:0;

```
 overflow: hidden;
```
font-family: 'Lato', sans-serif;

font-weight: 700;

display: flex;

align-items: center;

justify-content: center;

color: #555;

background: url('hospitalselection.webp') right no-repeat;

background-size: cover;

height: 100vh;

width: 100%;

}

```
.login-div { 
  position:fixed; 
  left:150px; 
  width:320px; 
  height: 560px; 
  padding: 30px 15px 15px 15px; 
  border-radius: 40px; 
  background: #ecf0f3; 
} 
.title { 
   text-align: center; 
   font-size: 28px; 
   padding-top: 12px; 
   letter-spacing: 0.5px; 
} 
.dropdown{ 
     margin-top: 45px; 
     position: relative; 
     width: 300px; 
     height: 55px; 
     background: #f0f1f6; 
     border-radius: 30px; 
     box-shadow: 5px 5px 10px #d0d0d0, 
             -5px -5px 10px #ffffff; 
     cursor: pointer; 
} 
.dropdown:active{ 
     background: #f0f1f6; 
     box-shadow: inset 5px 5px 10px #cccdd1,
```
## inset -5px -5px 10px #ffffff;

```
} 
.dropdown input{ 
     position: absolute; 
    top: 50%; 
     left: 50%; 
     transform: translate(-50%,-50%); 
     z-index: 1; 
     border: none; 
     outline: none; 
     background: none; 
     color: #37373d; 
     font-size: 1.5em; 
     cursor: pointer; 
} 
.dropdown input:focus{ 
     outline: none; 
     border: none; 
} 
.dropdown i{ 
     color: #37373d; 
     position: absolute; 
     top: 50%; 
     transform: translateY(-50%); 
    right: 15px; 
     transition: all 500ms ease-in-out; 
} 
.dropdown.show i{ 
     transform: translateY(-50%) rotate(180deg);
```
### transition: all 500ms ease-in-out;

```
} 
.options{ 
     position: absolute; 
     top: 130px; 
     width: 300px; 
     height: 100px; 
     background: #f0f1f6; 
     border-radius: 30px; 
     box-shadow: 5px 5px 10px #d0d0d0, 
             -5px -5px 10px #ffffff; 
     cursor: pointer; 
     visibility: hidden; 
     opacity: 0; 
     transition: all 500ms ease-in-out; 
} 
.dropdown.show .options{ 
     visibility: visible; 
     opacity: 1; 
     transition: all 500ms ease-in-out; 
} 
.options li{ 
     position: relative; 
     padding: 15px; 
     list-style-type: none; 
     color: #37373d;
```

```
 transition: all 500ms ease-in-out;
```
}

79

```
.options li:first-child{ 
     border-top-left-radius: 30px; 
     border-top-right-radius: 30px; 
} 
.options li:last-child{ 
     border-bottom-left-radius: 30px; 
     border-bottom-right-radius: 30px; 
} 
.options li:hover{ 
    background: rgba(0,0,0,1);} 
.button { 
    outline: none; 
    border: none; 
   cursor: pointer; 
    width: 95%; 
    height: 50px; 
    border-radius: 30px; 
    font-size: 20px; 
    font-weight: 700; 
    font-family: 'Lato', sans-serif; 
    color: #fff; 
    text-align: center; 
    background: #24cfaa;
```
box-shadow: 5px 5px 10px #b1b1b1,

```
 -5px 5px 10px #ffffff;
```

```
 transition: 0.5s;
```

```
}
```

```
.button:hover { 
   background: #2fdbb6; 
} 
.button:active { 
   background: #1da88a; 
} 
  </style> 
  </head> 
 <body> <div class="login-div"> 
   \langlediv class="logo">\langlediv>
    <div class="title">Select Hospital</div>
```

```
 <ul class="dropdown">
```

```
 <input type="dropdown" value="State" readonly=""
```

```
id="dropdownMenuButton" data-toggle="dropdown" aria-haspopup="true" aria-
expanded="false">
```

```
 <i class="fas fa-chevron-circle-down" aria-hidden="true"></i>
```
<div class="dropdown-menu" aria-labelledby="dropdownMenuButton">

```
 <a class="dropdown-item" href="#">Rajsthan</a>
```

```
\leqa class="dropdown-item" href="#">Gujarat\leqa>
```
<a class="dropdown-item" href="#">Maharashtra</a>

```
\alpha class="dropdown-item" href="#">Punjab\alpha
```

```
<a class="dropdown-item" href="#">kerala</a>
```
 $\langle u|$ 

<ul class="dropdown">

```
 <input type="dropdown" value="City" readonly=""
```
id="dropdownMenuButton" data-toggle="dropdown" aria-haspopup="true" ariaexpanded="false">

<i class="fas fa-chevron-circle-down" aria-hidden="true"></i> <div class="dropdown-menu" aria-labelledby="dropdownMenuButton">

 $\leq$ a class="dropdown-item" href="#">Amravati $\leq$ a>

 $\leq$ a class="dropdown-item" href="#">Pune $\leq$ /a>

<a class="dropdown-item" href="#">Nagpur</a>

 $\alpha$  class="dropdown-item" href="#">Thane $\alpha$ 

 $\leq$ a class="dropdown-item" href="#">Mumbai $\leq$ a>

 $\langle \text{ul} \rangle$ 

<ul class="dropdown" id="d">

<input type="dropdown" value="Hospital" readonly=""

id="dropdownMenuButton" data-toggle="dropdown" aria-haspopup="true" ariaexpanded="false">

<i class="fas fa-chevron-circle-down" aria-hidden="true"></i>

<div class="dropdown-menu" aria-labelledby="dropdownMenuButton">

 $\leq$ a class="dropdown-item" href="#">Alexis Hospital $\leq$ a>

<a class="dropdown-item" href="#">Criticare Hospital</a>

 $\leq$ a class="dropdown-item" href="#">City Hospital $\leq$ a>

<a class="dropdown-item" href="#">Crescent Hospital</a>

 $\alpha$  class="dropdown-item" href="#">Krims Hospital $\alpha$ 

 $\langle \rangle$ ul $>$ 

<ul class="dropdown" id="dd">

<input type="dropdown" value="Speciality" readonly=""

id="dropdownMenuButton" data-toggle="dropdown" aria-haspopup="true" ariaexpanded="false">

<i class="fas fa-chevron-circle-down" aria-hidden="true"></i>

<div class="dropdown-menu" aria-labelledby="dropdownMenuButton">

 $\leq$ a class="dropdown-item" href="#">Dermatologist $\leq$ a>

<a class="dropdown-item" href="#">Neurologist</a>

<a class="dropdown-item" href="#">Cardiologist</a>

```
<a class="dropdown-item" href="#">Opthamologist</a> 
<a class="dropdown-item" href="#">Urologist</a> 
   </ul> <button type="text" onclick="window.location.href = 'DonorDetails.php';" 
class="button" >Submit!</button> 
  \langlediv> </form>
```
 $<$ /body>

83

# **Under patient button ,reception section explore button Appointment file (appointment.html)**

```
<!DOCTYPE html> 
\text{thm} <head> 
  \leqmeta charset="UTF-8" \geq<link
href="https://fonts.googleapis.com/css?family=Lato:400,700&display=swap" 
rel="stylesheet"><link rel="stylesheet" type="text/css"><style> 
 * {
  box-sizing: border-box; 
} 
body { 
  margin:0; 
  height: 100vh; 
  width: 100vw; 
  overflow: hidden; 
  font-family: 'Lato', sans-serif; 
  font-weight: 700; 
  display: flex; 
  align-items: center; 
  justify-content: center; 
  color: #555; 
  background: #1da88a; 
} 
.login-div { 
  width:310px; 
  height: 500px; 
  padding: 30px 15px 15px 15px;
```

```
 border-radius: 40px; 
  background: #ecf0f3; 
  box-shadow: 8px 8px 10px #cbced1, 
         -8px -8px 10px #ffffff; 
} 
.title { 
  text-align: center; 
   font-size: 28px; 
  padding-top: 0.5px; 
  letter-spacing: 0.5px; 
} 
.fields { 
   width: 100%; 
  padding: 30px 5px 5px 5px; 
} 
.fields input { 
   border: none; 
  outline: none; 
   background: none; 
   font-size: 18px; 
   color: #555; 
  padding: 15px 20px 20px 20px; 
} 
.Name, .Gender, .Number, .Address { 
   margin-bottom: 30px; 
   border-radius: 25px; 
   box-shadow: inset 8px 8px 8px #cbced1, 
           inset -8px -8px 8px #ffffff; 
}
```

```
85
```

```
.button { 
        outline: none; 
        border: none; 
   cursor: pointer; 
        width: 12%; 
       height: 55px; 
        border-radius: 30px; 
        font-family: 20px; 
        font-weight: 700; 
        font-size: 25px; 
        font-family: 'Lato', sans-serif; 
        color: #fff; 
        text-align: center; 
        background: #24cfaa; 
        box-shadow: 3px 3px 8px #b1b1b1, 
               -3pxm 3px 8px #ffffff; 
   transition: 0.5s; 
        position: fixed; 
        left: 600px; 
} 
.button:hover { 
   background: #2fdbb6; 
} 
.button:active { 
   background: #1da88a; 
} 
</style> 
  </head> 
  <body>
```
 <div class="login-div">  $\langle$ div class="logo"> $\langle$ div> <div class="title">Appointment</div> <div class="fields"> <div class="Name"><input type="Name" class="name-input" placeholder="Name" /></div> <div class="Gender"><input type="Gender" class="Gender-input" placeholder="Gender" /></div> <div class="Number"><input type="Number" class="Number-input" placeholder="Number" /></div> <div class="Address"><input type="Address" class="Address-input" placeholder="Address" /></div>  $\langle \text{div}\rangle$  button class="button" onclick="window.location.href = 'hospitalselection.html';">Submit</button>

 $\langle$ div $>$ 

 $<$ /body>

### **Doctor appointment (doctorappointment.html)**

<!DOCTYPE html>

 $\text{thm}$ 

<head>

```
 <meta charset="UTF-8" /><link
```
href="https://fonts.googleapis.com/css?family=Lato:400,700&display=swap"

```
rel="stylesheet"><link rel="stylesheet" <link rel="stylesheet"
```
href="https://cdn.jsdelivr.net/npm/@fortawesome/fontawesome-

free@5.15.3/css/fontawesome.min.css">

<link type="text/css">

```
<style> @import url("https://fonts.googleapis.com/css?family=Lato")
```
\*:before,

```
*:after* {
```
box-sizing: border-box;

```
}*{ position: relative;
```
box-sizing: border-box;

margin: 0;

padding: 0;}

body {

margin:0;

height: 100vh;

width: 100vw;

overflow: hidden;

font-family: 'Lato', sans-serif;

font-weight: 700;

display: flex;

align-items: center;

justify-content: center;

 color: #555; background: #1da88a; }.logo{ background: url("im.jpg"); width: 250px; height: 200px; border-radius: 10%; margin:0 auto; }.login-div { width:320px; height: 520px; padding: 30px 15px 15px 15px; border-radius: 40px; background: #ecf0f3; box-shadow: 8px 8px 10px #cbced1, -8px -8px 10px #ffffff; }.title { text-align: center; font-size: 20px; padding-top: 2px; letter-spacing: 0.5px;} .dropdown{ margin-top: 18px; position: relative; width: 300px; height: 30px; background: #f0f1f6; border-radius: 30px; box-shadow: 5px 5px 10px #d0d0d0,

 -5px -5px 10px #ffffff; cursor: pointer;} .dropdown input{ position: relative; top: 50%; left: 30%; transform: translate(-50%,-50%); z-index: 1; border: none; outline: none; background: none; color: #37373d; font-size: 1em;} .button { outline: none; border: none; cursor: pointer; width: 20%; height: 45px; border-radius: 30px; font-size: 20px; font-weight: 700; font-family: 'Lato', sans-serif; color: #fff; text-align: center; background: #24cfaa; box-shadow: 5px 5px 10px #b1b1b1, -5px 5px 10px #ffffff; transition: 0.5s;

position: fixed;

top: 532px;

left: 550px;}

.button:hover {

background: #2fdbb6;}

.button:active {

background: #1da88a;}

 $\langle$ style $\rangle$ 

</head>

 $$ 

```
 <div class="login-div">
```
<div class="logo"></div>

<div class="title">Cardiologist</div>

<ul class="dropdown" id="">

```
 <input type="text" value="Dr. Niti Chandravanshi" readonly="" id="">
```
<ul class="dropdown" id="">

<input type="text" value="MBBS MS" readonly="" id="">

<ul class="dropdown" id="">

```
 <input type="text" value="City Hospital" readonly="" id="">
```
<ul class="dropdown" id="">

```
 <input type="text" value="Timing: 9A.M. - 12P.M." readonly="" id=""> 
 <ul class="dropdown" id="">
```

```
 <input type="text" value="10 Yrs. Experience" readonly="" id="">
```
 $\leq$ button class="button" onclick="window.location.href =

'patientno.html';" >Book Appointment</button>

 $\langle$ div $>$ 

 $\langle \text{body} \rangle$ 

### **Patientno status (patientno.html)**

<!DOCTYPE html>

<html lang="en">

<head>

<meta charset="UTF-8">

<title>fpg</title>

<link type="text/css">

<style>

https://fonts.googleapis.com/css?family=Roboto:700&display=swap');

\*{padding: 0;

margin: 0;}

body {

background: #1da88a;}

.center h2{

color: black;

font-size: 40px;

font-weight: bold;

width: 800px;

text-align: center;

position: fixed;

top: 10px;

left: 110px;

}.container{

height: 100px;

width: 480px;

box-shadow:

-10px -10px 15px rgba(155,155,155,0.55),

10px 10px 15px rgba(100,100,100,0.12);

 display: flex; align-items: center; justify-content: space-arond; position: absolute; margin: auto; top: 33px; bottom: 52%; left: 0; right: 0; border-radius: 50px; background: #e6ddc5;} input[type="radio"]{ display: none; }label{ font-family: "Poppins",sans-serif; font-size: 27px; padding: 15px 35px; font-weight: 600; color: #303030; border-radius: 35px; } input[type="radio"]:checked + label{ box-shadow: inset -10px -10px 12px rgba(255,255,255,0.55), inset 10px 10px 12px rgba(90,90,90,0.12);} .text  $h1$  { font-size: 40px; position: fixed; top: 300px; left: 370px;}

.box  $h1$  {

```
 font-size: 40px; 
 position: fixed; 
 top: 394px; 
 left: 300px;}
```
#### .neu  $\{$

height: 55px;

width: 55px;

background: #e6ddc5;

position: fixed;

top: 420px;

left: 500px;

box-shadow: -1px -1px 3px #ffffff, 3px 3px 6px #000;}

</style>

</head>

```
<body><div class="center">
```
<center><h2>Doctor's Availability Status</h2></center>

 $\langle$ div $>$ div class="container">

```
<input type="radio" name="opt" id="opt1">
```

```
<label for="opt1">AVAILABLE</label>
```

```
 <input type="radio" name="opt" id="opt2">
```
<label for="opt2">UNAVAILABLE</label>

 $\langle$ div $>$ 

```
 <div class="text">
```

```
<center><h1>In Doctor's room</h1></center>
```

```
</div><div class="box"><center><h1>Patient No.</h1></center>
```

```
\langlediv>div class="neu"\langlediv>
```
</body>

 $\langle$ html $>$ 

# **Under VEINS doctor button, transplant section explore button Login page (login.php) will be shown and after clicking login button Transplant tab (transplant.php) will be shown**

```
<!DOCTYPE html> 
\langle?php
session_start();
?>
\text{thm}<head> <title>Tranplant|VEINS</title> 
   <link rel="stylesheet" 
href="https://maxcdn.bootstrapcdn.com/bootstrap/4.3.1/css/bootstrap.min.css"> 
   <link rel="stylesheet" 
href="https://use.fontawesome.com/releases/v5.6.3/css/all.css" integrity="sha384-
UHRtZLI+pbxtHCWp1t77Bi1L4ZtiqrqD80Kn4Z8NTSRyMA2Fd33n5dQ8lWUE
00s/" crossorigin="anonymous"><script 
src="https://ajax.googleapis.com/ajax/libs/jquery/3.5.1/jquery.min.js"></script>
<script 
src="https://cdnjs.cloudflare.com/ajax/libs/popper.js/1.16.0/umd/popper.min.js"></
script><script
src="https://cdn.jsdelivr.net/npm/bootstrap@5.0.1/dist/css/bootstrap.min.css"></sc
ript><script 
src="https://maxcdn.bootstrapcdn.com/bootstrap/4.3.1/js/bootstrap.min.js"></scrip
t><script src="https://cdnjs.cloudflare.com/ajax/libs/sweetalert/1.1.3/sweetalert-
dev.is''\ge\lt/script <link rel="stylesheet" 
href="https://cdnjs.cloudflare.com/ajax/libs/sweetalert/1.1.3/sweetalert.css"> 
       <style type="text/css">
```

```
@import 
url('https://fonts.googleapis.com/css2?family=Poppins:wght@200;300;400;500;60
0;700&display=swap'); 
*\{margin: 0;
  padding: 0; 
  box-sizing: border-box; 
  font-family: 'Poppins', sans-serif; 
} 
.main_box{ 
  position: relative; 
  background: url('transplantphoto.jpg') right no-repeat; 
  background-size: cover; 
  height: 100vh; 
  width: 100%; 
} 
.site title {
  position:absolute; 
  top:50%; 
  left:15%; 
   -webkit-transform:translateY(-50%); 
  -ms-transform:translateY(-50%); 
  z-index:2; 
} 
/* site title h1 {
   font-size:60px; 
  left:100%; 
} 
.site title p\}
```

```
font-size: 20px; 
  color: #ab9e9e; 
  left:50%; 
  letterspacing: 6px; 
  margin-top: 10px; 
}*/ 
.overlay{ 
   position: absolute; 
   background:white; 
        opacity:0.9; 
        width: 1080px; 
       height:584px; 
       top: 70px; 
       left: 280px; 
       right:0px; 
        bottom:0px; 
        z-index:1; 
   overflow:overlay; 
        border:red; 
   border-radius: 5px;} 
::-webkit-scrollbar { 
  width: 10px; 
  height:10px; 
} 
::-webkit-scrollbar-track { 
  background: white; 
} 
::-webkit-scrollbar-thumb {
```

```
background: #888; 
  border-radius: 25px; 
} 
::-webkit-scrollbar-thumb:hover { 
  background: red; 
  border-radius: 25px; 
} 
.main_box .sidebar_menu{ 
  position: fixed; 
  height: 100vh; 
  width: 280px; 
  background: rgba(255, 255, 255, 0.1); 
  box-shadow: 1px 1px 1px rgba(255, 255, 255, 0.1); 
  overflow: auto; 
  transition: all 0.4s linear; 
} 
hr.new1{ 
  top:7%; 
  right:1.1%; 
  position:fixed; 
  padding:0%; 
  padding-right:100%; 
  border: 1px 1px 1px rgba(255,0,0,0.3);} 
.sidebar_menu .logo{ 
  position: absolute; 
  width: 100%; 
  height: 60px; 
} 
.sidebar_menu .logo a{
```

```
color: red;/*VEINS*/
  font-size: 40px; 
  font-weight: 500; 
  position: absolute; 
  left: 65px; 
  line-height: 60px; 
  text-decoration: 0; 
} 
.sidebar_menu .menu{ 
  position: absolute; 
  top: 80px; 
  width:100%; 
} 
.sidebar_menu .menu li:hover:not(.active) { 
  box-shadow: 0px 1px 10px red; 
} 
.sidebar_menu .menu li.active{ 
  box-shadow: 1px 1px 20px red; 
} 
.sidebar_menu .menu li{ 
  margin-top: 6px; 
  padding: 14px 20px; 
} 
.sidebar_menu .menu i{ 
  color: red; /*pic*/ 
  font-size: 20px; 
 padding-right: 8px;
```
}

```
.sidebar_menu .menu a{ 
  color: red;/*dashboard*/ 
  font-size: 20px; 
  text-decoration: none; 
} 
.search_box{ 
  width: 150vh; 
  left:220px; 
  top:5px; 
  position: relative; 
  padding-left: 60px; 
} 
.search_box input[type="text"]{ 
  width: 100%; 
  padding: 10px; 
  padding-right: 60px; 
  box-sizing: border-box; 
  background: rgba(0,0,0,0.3); 
  border: 2px solid #fff; 
  border-radius: 10px; 
  font-size: 18px; 
  color: #fff; 
  outline: none; 
} 
.fa-search{ 
  position: absolute; 
  top: 50%; 
  transform: translateY(-50%); 
  right: 25px;
```

```
color: red; 
  font-size: 25px; 
} 
.search_box ::-webkit-input-placeholder {
  color: red; 
  opacity: 1; 
} 
.title h1 { 
  font-size:10px; 
  padding: 50px 5px 5px 5px; 
} 
.table { 
font-family: 'Poppins', sans-serif; 
font-size: 25px; 
position:absolute; 
left:10px; 
padding-right:10px; 
} 
</style> 
</head><title> </title> 

  <div class="main_box"> 
 \langlehr class="new1">
   <div class="sidebar_menu"> 
    <div class="logo"> 
      <a href="/project/VEINS.html">VEINS</a> 
      \langlediv>
    <div class="menu">
```

```
<ul>\langlei>\langlei class="fas fa-home"\langlei> <a href="/project/splitdoctorbutton.html">Home</a> 
     \langleli>
              \langleli class="active" >
      \langlei class="fas fa-heart">\langlei>
       \leqa href="transplant.php">Transplantation\leqa>
     \langleli>
     <li> <i class="fas fa-user-circle"></i> 
        <a href="donortable.php">Donor Details</a> 
     \langleli>
              <li> <i class="fas fa-user-friends "></i> 
       \leqa href="recipienttable.php">Recipient Details\leqa>
     \langle a \rangle\langleli>
     <\existsi> <i class="fas fa-thumbs-up"></i> 
      \leqa href="matchingstatus.php">Matching Status\leqa>
     \langleli>
     <li> <i class="fas fa-poll-h"></i> 
       <a href="/project/transplant/law.pdf">Laws</a> 
     \langleli>
     \langleli>
              <li>\langlei class="fas fa-sign-out-alt">\langlei>
        <a href="logout.php">Log Out</a>
```

```
\langleli>
```

```
<|i>
```

```
 <i class="fas fa-question-circle"></i>
```

```
\langle a \text{ href}="#">About Us\langle a \rangle
```
 $\langle$ li>

 $\langle \text{ul} \rangle$ 

 $\langle$ div>

 $\langle$ div>

```
 <div class="search_box">
```

```
 <input type="text" color="red" placeholder="what are you looking for?">
```

```
\langlei class="fas fa-search">\langlei>
```
 $\langle$ div>

```
 <div class="overlay">
```

```
 <div class="message">
```
 $\langle$ ?php

```
if(isset($_SESSION['matched']))
```
 $\{$  ?  $\ge$  script >

setTimeout(function() {

swal({

title: "HEY!! Matched Successfully",

type: "success"

 $\}$ , function() {

```
window.location = "matchingstatus.php";
```

```
 });
```
},);

</script>

 $\langle$ ?php

```
unset($_SESSION['matched']);
```
}

```
?>
\langle?php
if(isset($_SESSION['notmatched'])) 
\{ ? > <script> setTimeout(function() { 
      swal({ 
        title: "OOP'S!! Not Matched", 
        type: "warning" 
     \}, function() {
       window.location = "matchingstatus.php";
     }); 
   },); 
</script> 
\langle?php
unset($ SESSION['notmatched']);
} 
\gamma\langlediv><form action="databasetransplant.php" method="POST" > 
<h1><center class="text-danger">LIST OF DONOR AND RECIPIENT 
SELECTED </center></h1>
<table class="table table-hover table-bordered"> 
<tr class="bg-danger text-white text-center"> 
<th>SELECTED DONOR SERIALNO</th> 
<th>RECIPIENT SERIALNO</th> 
<th>ACTION</th> 
\langle?php
$conn = mysqli_connect("localhost", "root", "", "selecteddonorbyrecipient"); 
if ($conn->connect_error) {
```
die("Connection failed: " . \$conn->connect\_error);

} \$q = "SELECT selecteddonorserialno,recipientserialno FROM selected";

```
\text{Squery} = \text{mysgli}(\text{Sconn}, \text{Sq});
```
while( $$row = mysqli$  fetch array( $$query)$ ){

echo "<tr><td><center>". \$row["selecteddonorserialno"]. "</td><td><center>".

```
$row["recipientserialno"]. "</center></td><td>";
```
?><center><br/>sutton type="text" class="btn btn-outline-success"

```
name="matched">Matched</button>
```

```
<button type="text" class="btn btn-outline-danger" name="notmatched">Not
```
Matched</button>

 $<$ /center $>$ 

```
\langle t d \rangle \langle t r \rangle \langle r
```
</table>

```
\leform>
```
 $\langle$ div $>$ 

</body>

 $<$ /html $>$ 

## **Session of transplant (databasetransplant.php)**

```
\langle?php
```
session\_start();

if (isset(\$\_POST['matched']))

{

 $\S$  SESSION['matched'] = " ";

header('location: transplant.php');

 $?>>?php$ 

if (isset(\$\_POST['notmatched']))

 $\{\$$  SESSION['notmatched'] = " ";

```
header('location: transplant.php');
```
 $?$ 

# **Under VEINS doctor button, recipient section explore button Login page (login.php) will be shown and after clicking login button Doctor's tab(doctornext.html) will be shown**

```
<!DOCTYPE html>
```

```
<html lang="en">
```
<head>

```
 <meta charset="UTF-8">
```

```
 <title>VEINS</title>
```

```
 <link type="text/css">
```
<style>

```
 https://fonts.googleapis.com/css?family=Roboto:700&display=swap');
```
 $*$ {padding: 0;

```
margin: 0;}
```

```
body {
```
background: #1da88a;

## }.center h2{

```
 color: black;
```

```
 font-size: 40px;
```

```
 font-weight: bold;
```

```
 width: 800px;
```
text-align: center;

position: fixed;

top: 10px;

```
 left: 290px;}
```
.container{

```
 height: 100px;
```

```
 width: 480px;
```
box-shadow:

-10px -10px 15px rgba(155,155,155,0.55),

```
10px 10px 15px rgba(100,100,100,0.12); 
   display: flex; 
        align-items: center; 
       justify-content: space-arond; 
       position: absolute; 
       margin: auto; 
       top: 33px; 
       bottom: 52%; 
       left: 0; 
       right: 0; 
        border-radius: 50px; 
        background: #e6ddc5;} 
input[type="radio"]{ 
   display: none;} 
label{ 
   font-family: "Poppins",sans-serif; 
        font-size: 27px; 
        padding: 15px 35px; 
   font-weight: 600; 
        color: #303030; 
        border-radius: 35px;} 
input[type="radio"]:checked + label{ 
        box-shadow: 
       inset -10px -10px 12px rgba(255,255,255,0.55), 
        inset 10px 10px 12px rgba(90,90,90,0.12);} 
.box h1 {
       font-size: 40px; 
        position: fixed; 
       top: 280px;
```
left: 480px;

```
} 
.dropdown{
```
 margin-top: 45px; position: relative; width: 100px; height: 65px; background: #f0f1f6; border-radius: 60px; box-shadow: 2px 2px 6px #d0d0d0, -2px -2px 6px #ffffff; cursor: pointer; background-color: #e6ddc5; position: fixed; top: 320px; left: 630px;} .dropdown:active{ background: #f0f1f6; box-shadow: inset 2px 2px 6px #cccdd1, inset -2px -2px 6px #ffffff; background-color: #e6ddc5;} .dropdown input{ position: absolute; top: 50%; left: 50%; transform: translate(-50%,-50%); z-index: 1; border: none; outline: none;
```
 background: none; 
 color: #37373d; 
 font-size: 1em; 
 cursor: pointer; 
 text-align: center; 
font-weight: 600; }
```

```
\langlestyle>
```
</head>

```
<body><div class="center"> <center><h2>Doctor's Availability
```

```
Status</h2></center></div><div class="container"> <input type="radio"
```
name="opt" id="opt1">

```
<label for="opt1">AVAILABLE</label>
```

```
 <input type="radio" name="opt" id="opt2"><label
```

```
for="opt2">UNAVAILABLE</label></div><div class="box">
```

```
<center><h1>Patient's Queue Status</h1></center></div><div class="dropdown">
```

```
<input type="text" value="NEXT" readonly="">
```
 $\langle$ div $>$ 

</body>

 $<$ /html $>$ 

## **INPUT & OUTPUT SCREEN**

## **Under transplant section explore button, login page(login.php)**

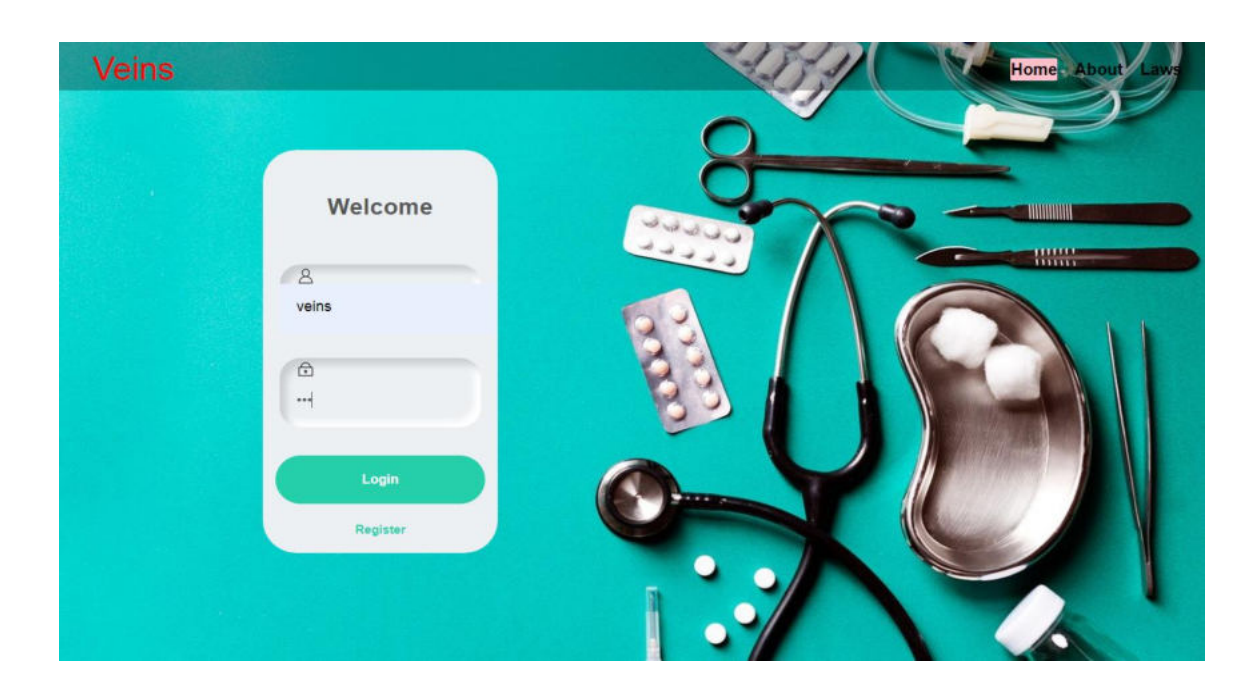

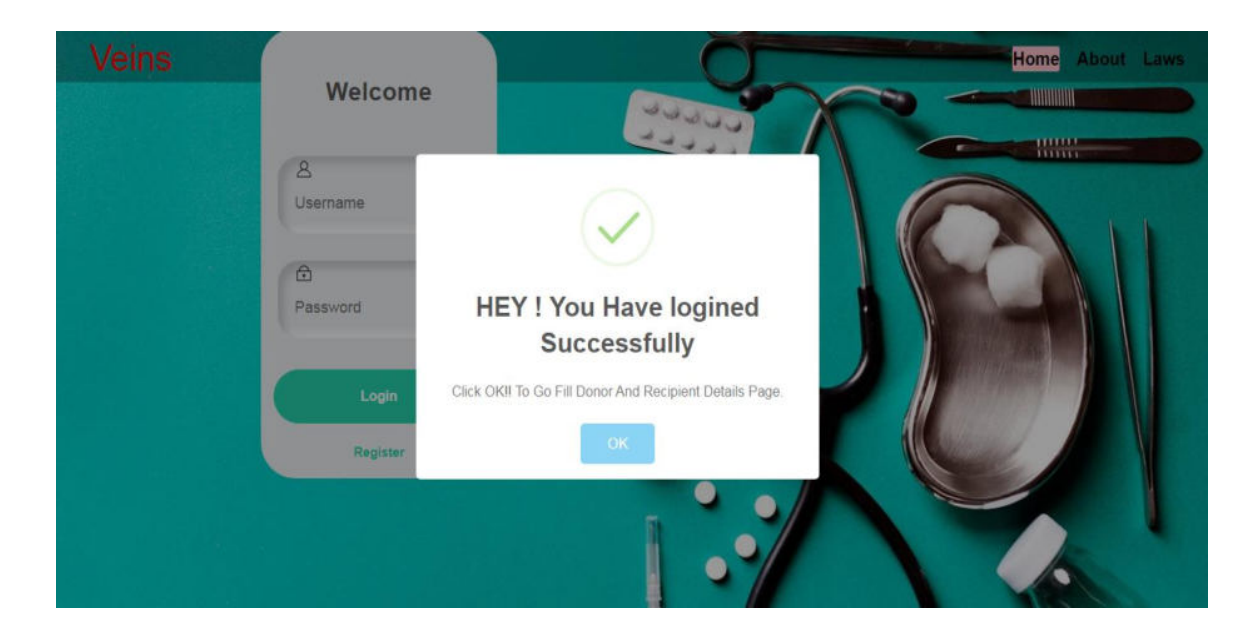

#### **Donor details tab page(DonorDetails.php)**

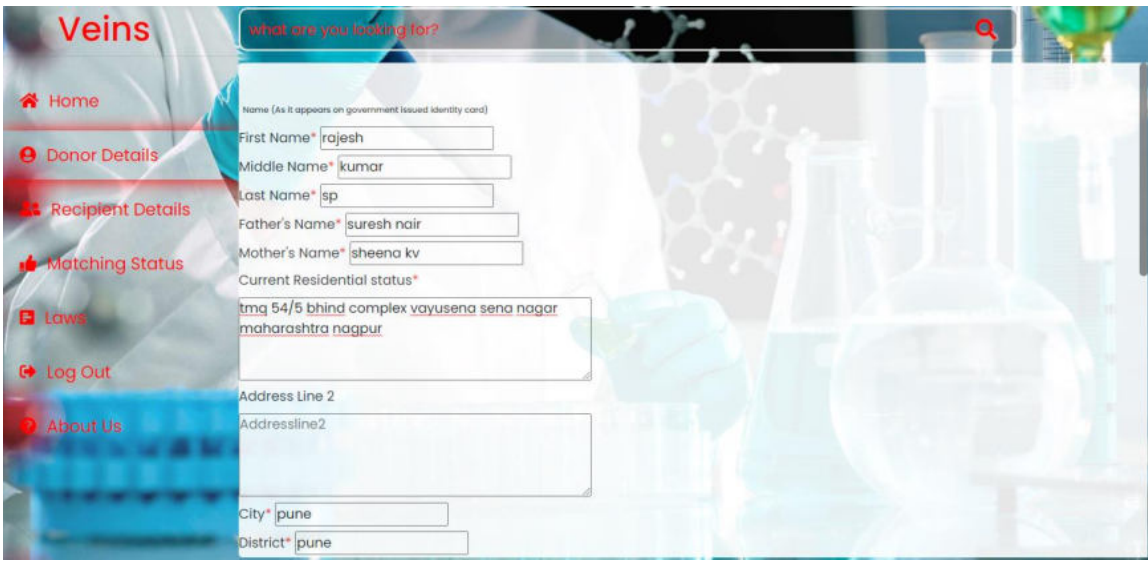

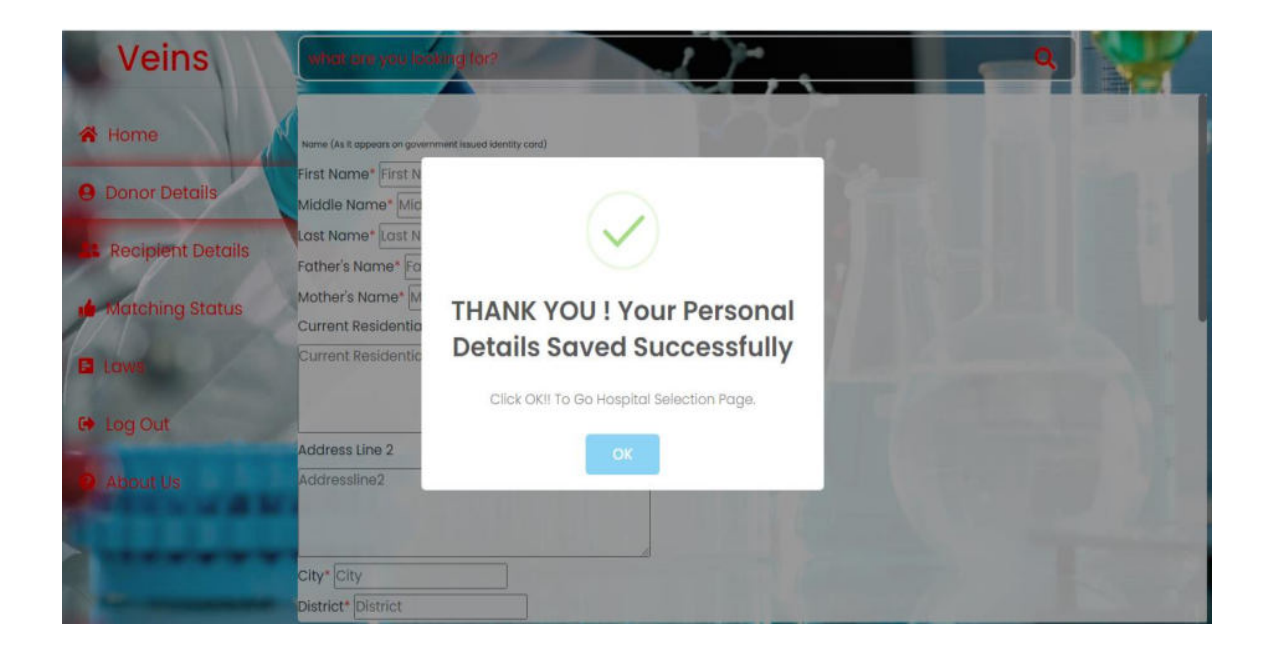

#### **Hospital selection page(hospitalselection.php)**

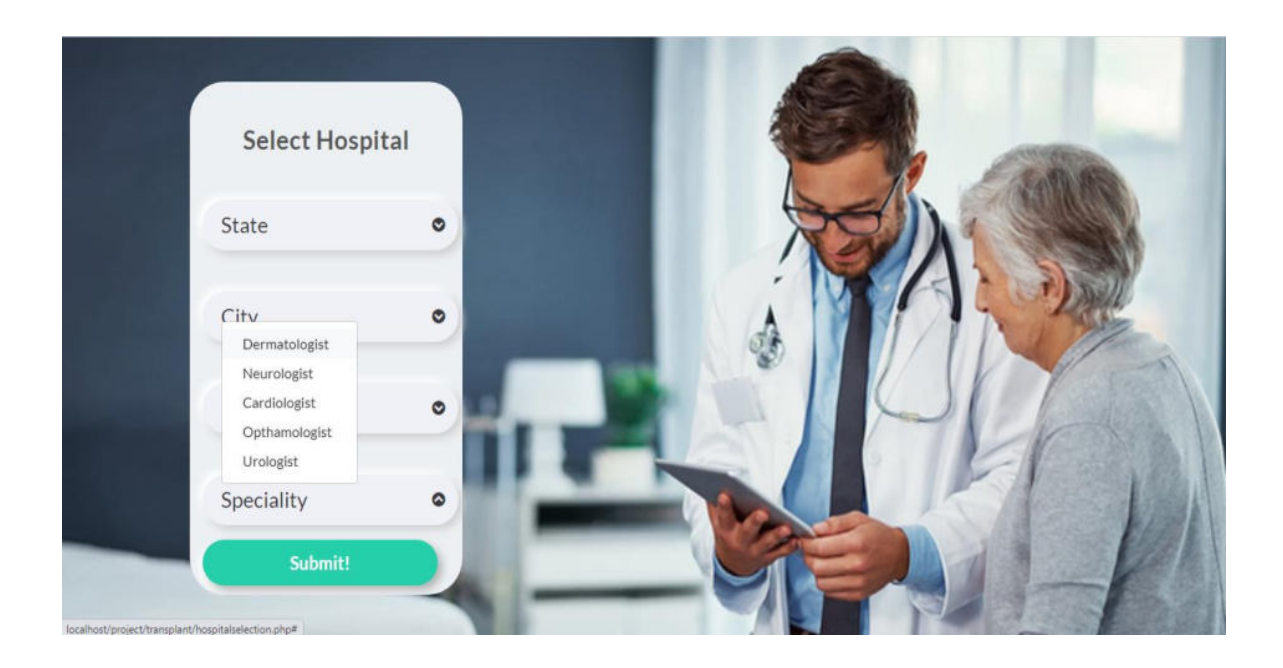

#### **Recipient details tab (recipientdetails.php)**

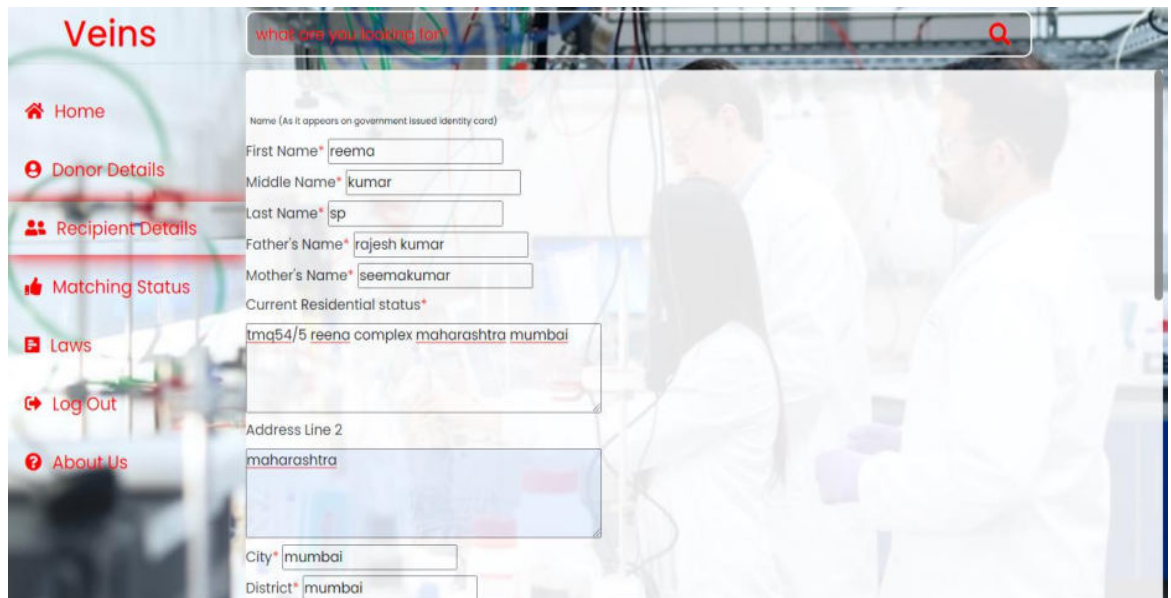

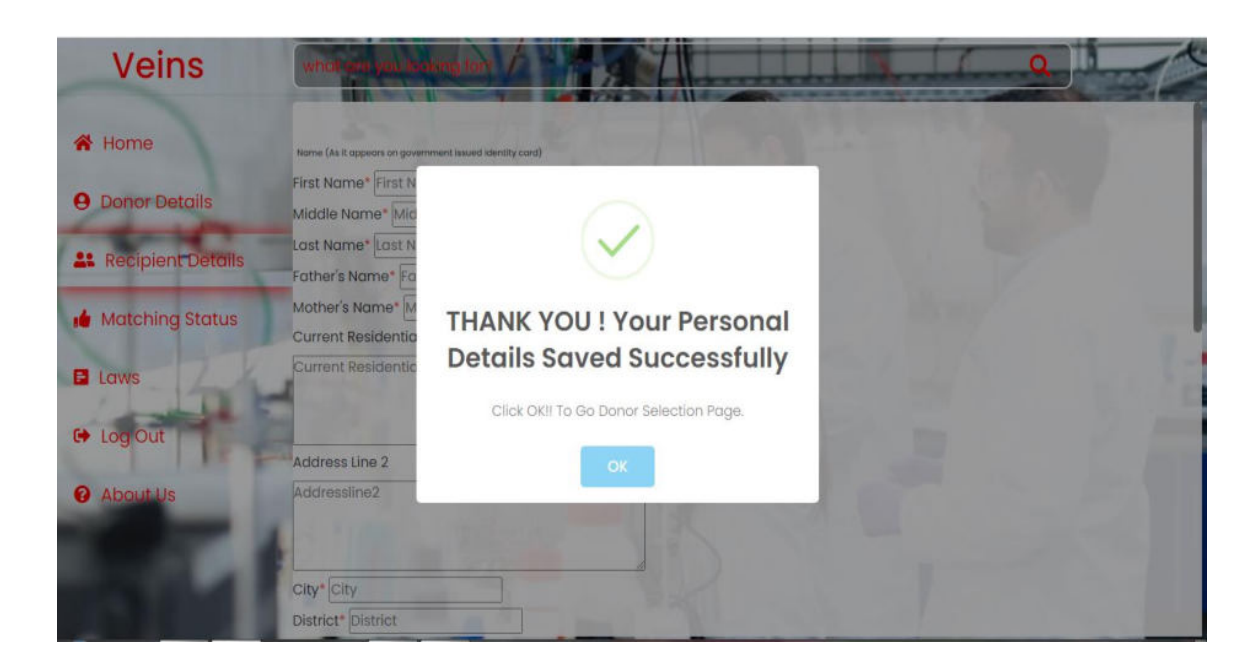

#### **Donor list(donortable.php) under Recipient tab**

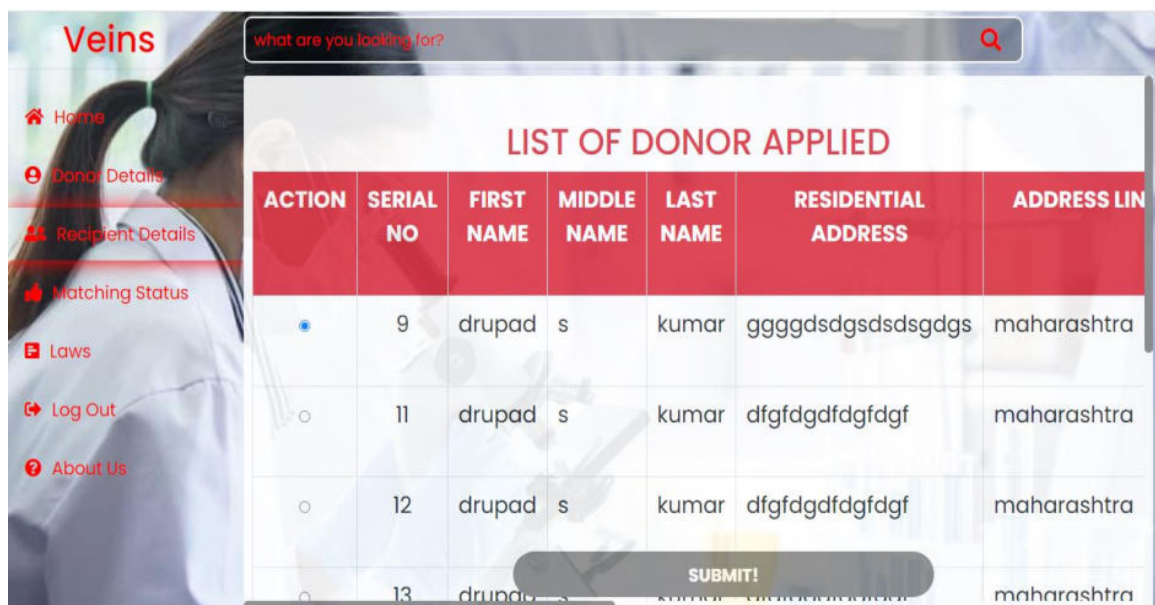

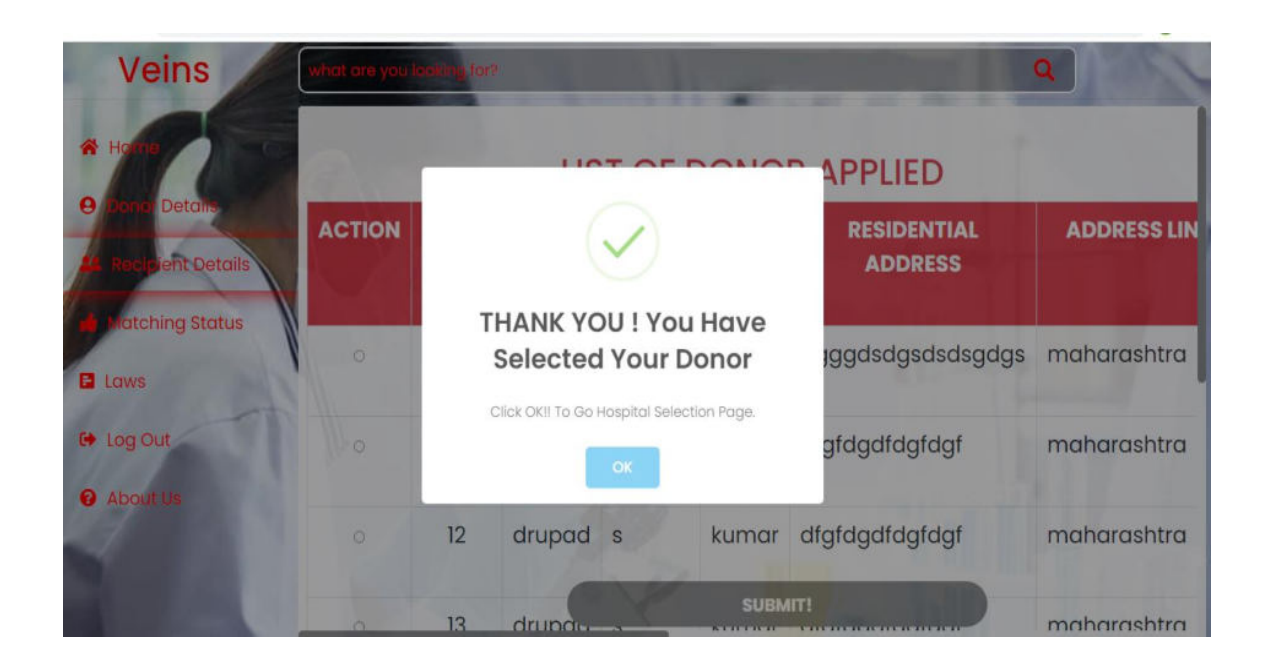

#### **Under reception section explore button, appointment page (appointment.html)**

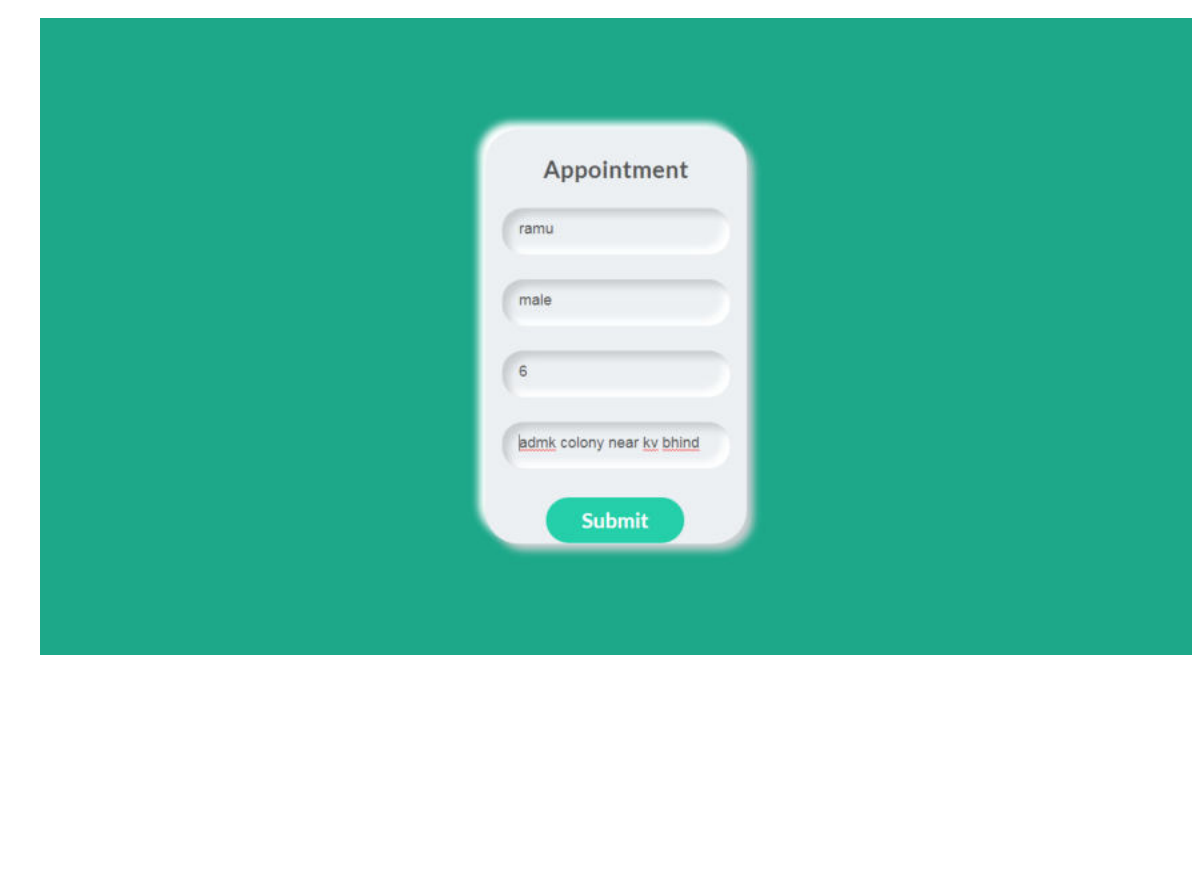

## **Find doctor page (hospitalselection.html)**

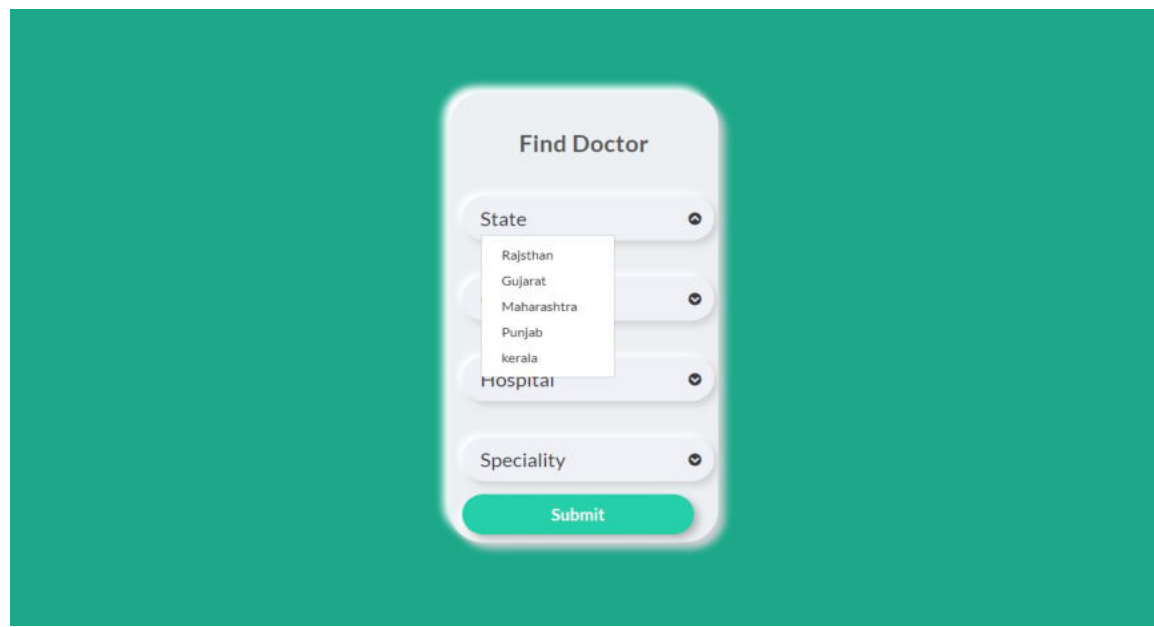

#### **Doctor availability status**

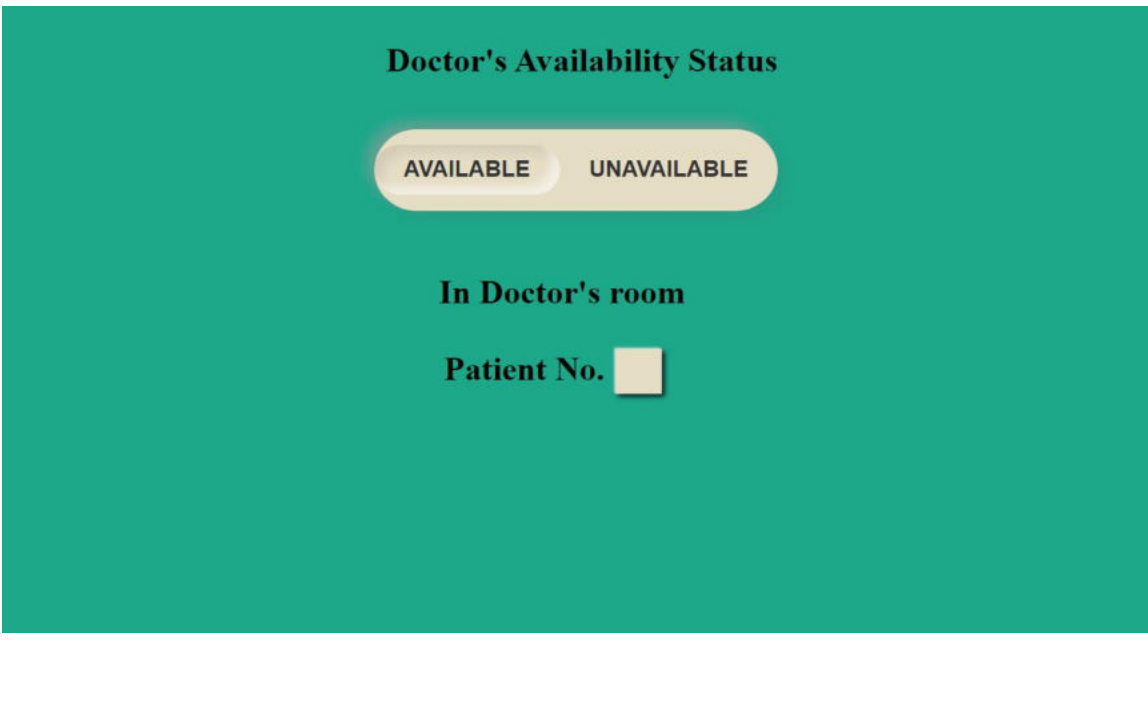

#### **Under VEINS doctor button, transplant section explore button Transplant tab(transplant.php)**

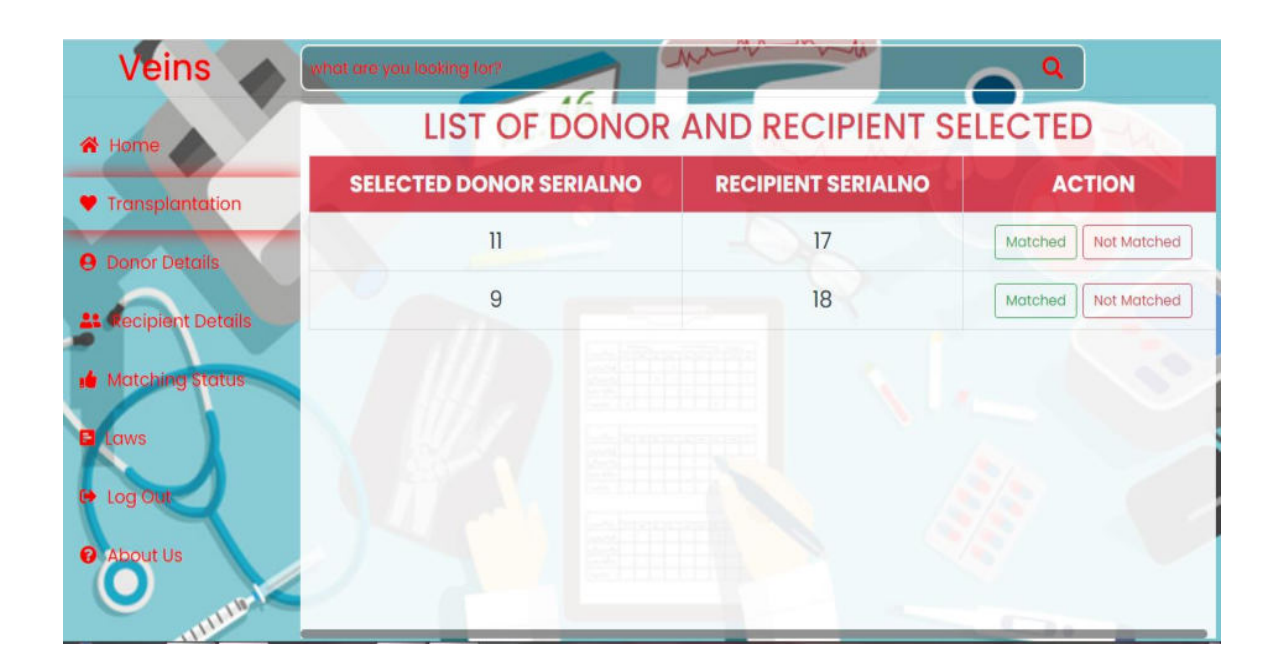

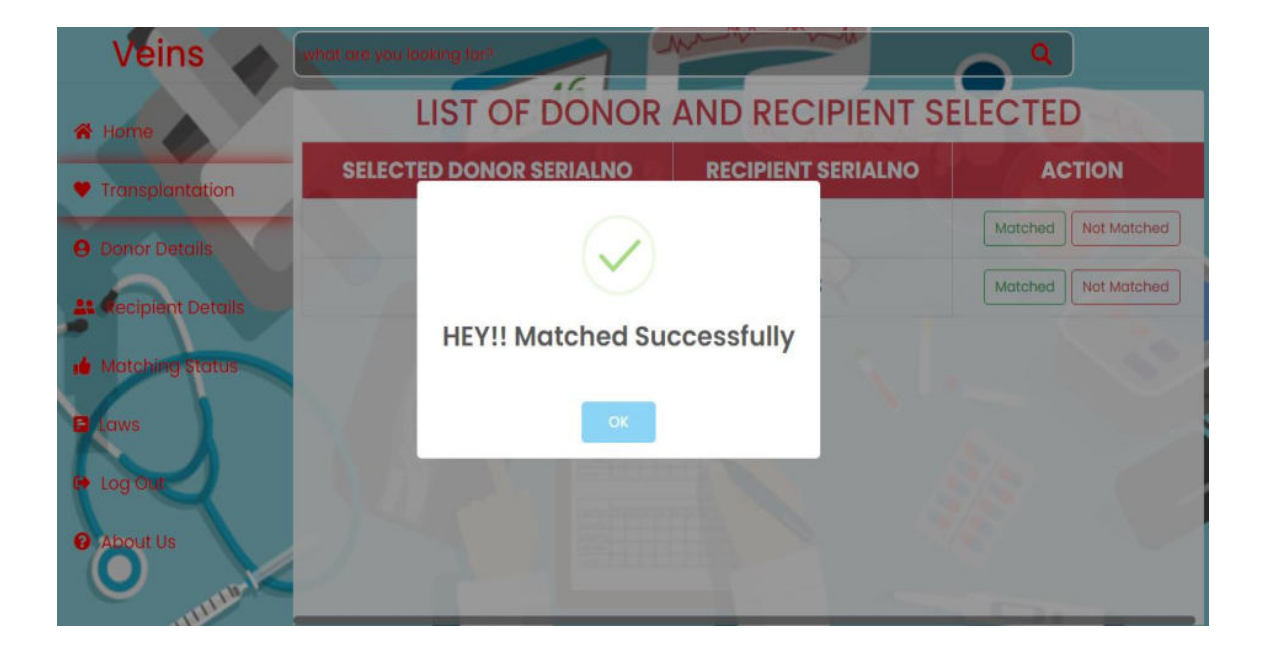

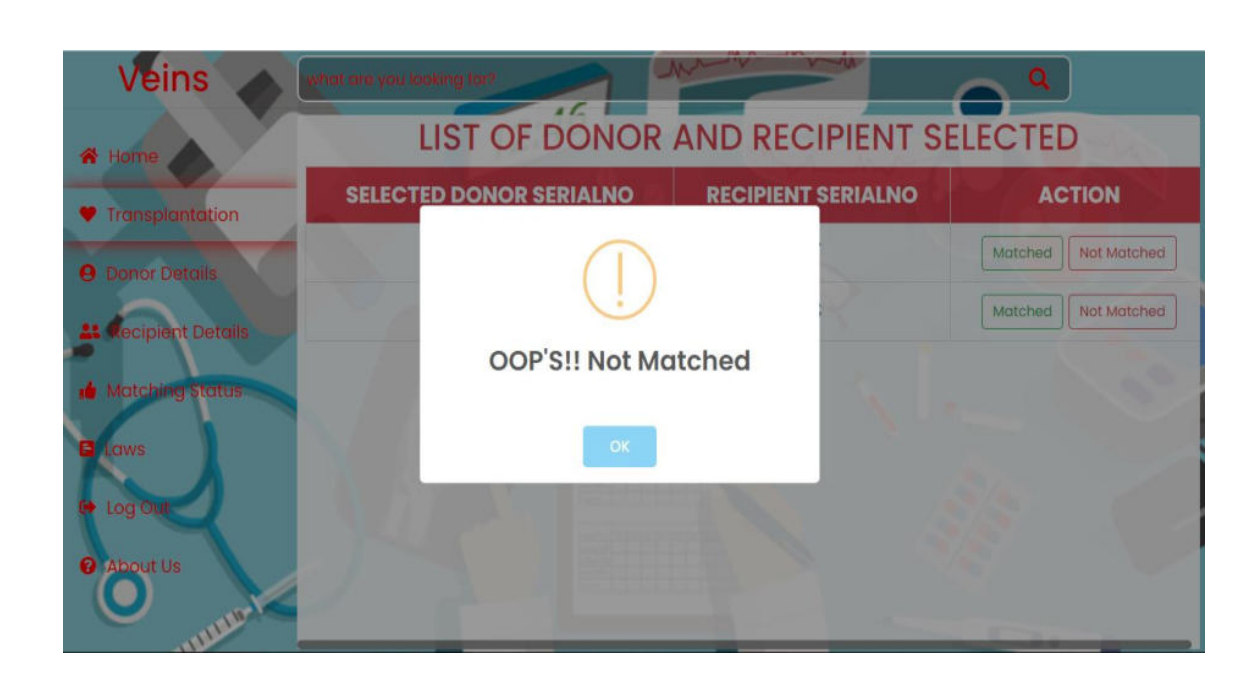

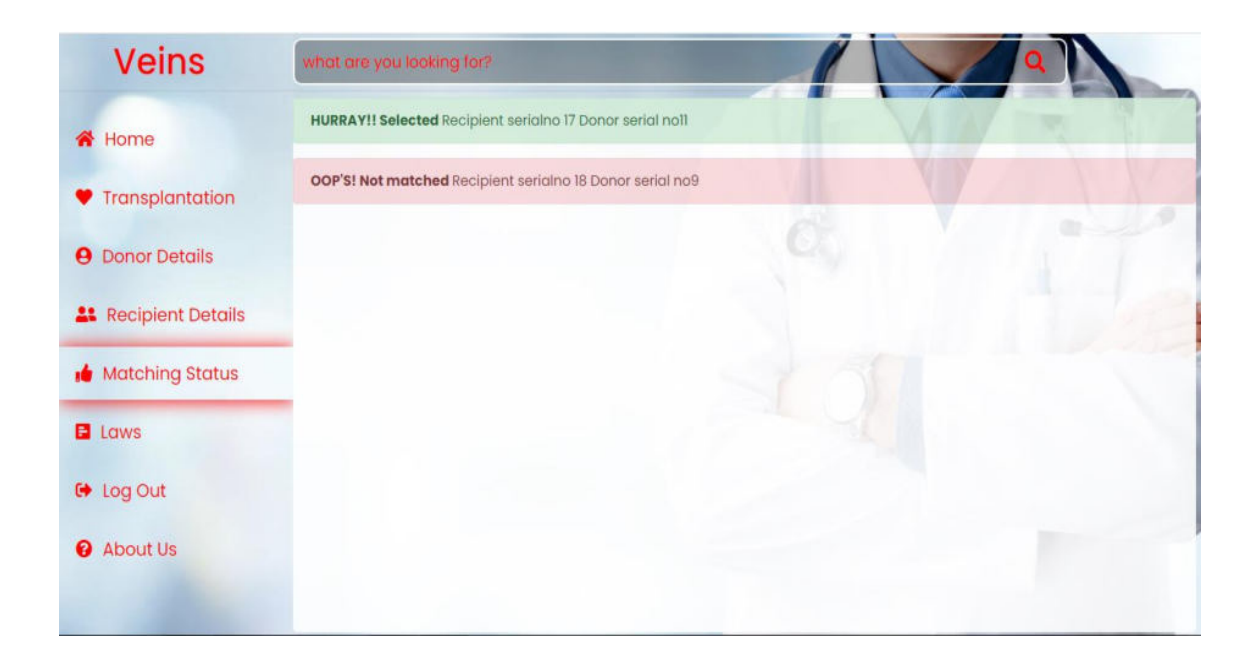

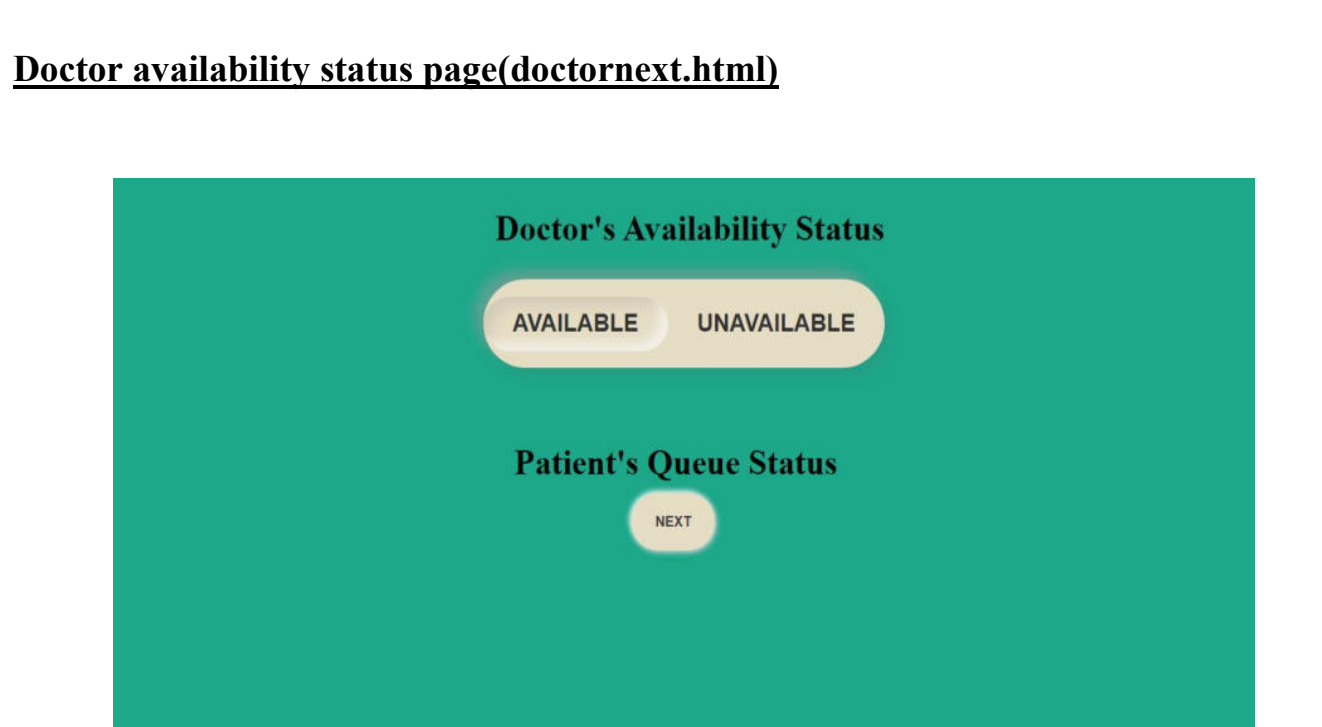

## **TESTING & VALIDATION CHECKS**

- $\triangleright$  Validation is an automatic check to ensure that data entered is sensible and feasible. Validation is the security measures taken at the time of the execution of any program. It is necessary for the analyst to take the validation in their project as it provides more accuracy and systematic flow to project.
- $\triangleright$  Validation not only stops input of the false data but also provides the information in the form of message to the user clearly warn the user to input correct data type. Hence it plays an important role of a guide during input of data.
- $\triangleright$  Validation put it controls over the data in both character as well as integer data type. Whenever wrong data or invalid data is stored by the user it frees the message immediately.
- $\triangleright$  Validation testing is important:
	- To ensure customer satisfaction
	- To be confident about the product
	- To fulfill the client's requirement until the optimum capacity
	- Software acceptance from the end-user

#### **We consider many possible ways to validate input and they are as follows:**

- Validation is done for the empty fields that if at all any field remains empty then website will prompt to enter the data in all the fields.
- As everyone has a unique Email-ID hence VEINS will prompt that duplicate Email-ID
- Contact number should be of minimum 10 numbers
- Only 6 digits are allowed in pin code
- All  $*$  fields are mandatory
- It will prompt if any data is not selected and clicking on submit button

## **SYSTEM SECURITY MEASURES**

 $\triangleright$  VEINS is a complete secure website by providing login and log out facility for both doctors and patients Also all patients details are stored in SQL Server ,Hence respects security.

Security of a computer system is a crucial task. It is a process of ensuring confidentiality and integrity of the OS.

A system is said to be secure if its resources are used and accessed as intended under all the circumstances, but no system can guarantee absolute security from several of the various malicious threats and unauthorized access.

Security of a system can be threatened via two violations:

- **Threat** A program which has the potential to cause serious damage to the system.
- **Attack** An attempt to break security and make unauthorized use of an asset.
- $\triangleright$  Security can be compromised via any of the breaches mentioned:
	- **Breach of confidentiality** This type of violation involves the unauthorized reading of data.
	- **Breach of integrity** This violation involves unauthorized modification of data.
	- **Breach of availability** It involves an unauthorized destruction of data.
	- **Theft of service** It involves an unauthorized use of resources.
	- **Denial of service** It involves preventing legitimate use of the system. As mentioned before, such attacks can be accidental in nature.
- VEINS Just displays patients Information only edit, delete function are not available in webpage.

# **IMPLEMENTATION, EVALUATION AND MAINTENANCE**

## **IMPLEMENTATION**

- $\triangleright$  The system implementation involves the conversion of design into the actual system. The system Implementation stands for the conversion is of three types:
	- System conversion of manual system into computerized system in the way to understand By the User of the project made by me is being access very easily.
	- Conversion of existing computerized system into modified version of hardware this is the stage where hardware and software both are checked by me better performance of running project made by me.
	- Keeping the hardware and implementing the new techniques is the where we checked other hardware i.e. RAM HARDISC for better performance of the running project is going to implementation of manual system into computerized system, which is very easy to handle and very valuable in today's world In this project all types of implementation used for conversion of manual system into computerized system.
	- This project is going to implement the manual system into computerized system, which is very easy to handle and save time and is very valuable in today's world. Therefore, each user can access or search this website very easily by using this computerized system which is converted from manual system. Manual system is the system of reading other books; journals and converting this manual system into the coding of an html using such language make the website easy to handle for the user in computerized system.

## **EVALUATION**

After the implementation stage, another important stage is project development is evaluation. After keeping the project in the working condition for some time, all the errors that are show in the computer program should be removed. The programmer needs to correct them so that the same errors should not be repeated. After evaluating the program and satisfying the needs of the user the program is maintained fully to give the same functionally for what is was intended to be this stage should be implemented so as to regular check-up of errors with error Handling techniques. This stage is updating and correcting of the program w account to changing conditions or field experience. The evaluation MINESS includes the study of the existing system their drawbacks and the various option to improve the system. The concentration should be on the satisfying the primary requirement of the user, the system is evaluated on the basis of:

- System availability
- Compatibility
- Correcting errors
- Resolving necessary changes.
- Specification changes.
- Enhances or modifying the system maintenance.

## **MAINTENANCE**

The maintenance covers the wide range of activities including correcting coding and Design errors, updating user support. The project needs maintenance in future if any enhancements are made, maintenance of the hardware and software is also required for maintenance such software. We use this website run this website coding is tested in various hardware website MICROSOFT INERNET EXPLORER, CHROME etc.

Maintenance is those where the software and hardware both are being checked for better performance of the project. Maintenance is performed for two reasons. The first of these is to correct software error. No matter how thoroughly the system is tested, bugs, or errors deep into the computer program. The total cost of maintenance is likely to exceed system of development. At certain point it becomes more feasible to perform a new information system. After the System is installed, maintenance is done.

## **FUTURE SCOPE OF PROJECT**

- With Digital India Campaign, more and more people are learning to use technical services. In future there will be a wide reach of technology, even common man have access and basic technical knowledge to use internet. Changing technical environment and our simplified approach for a unified Healthcare system presents us an opportunity to turn the tide in our favor.
- In the emergency situation of pandemic we provided the best option to cope up with the inefficiency of the healthcare system.
- With each passing day our lives are becoming busier. People want services which can provide convenience and time saving. In our website one can book online appointment, check doctor's availability, and search for suitable doctors and can check status of waiting patients.
- With increasing traffic it is not possible for serious patients to afford visiting hospitals searching for doctors at the time of urgent medical aid.
- Due to fixed working hours, one can't afford to visit hospitals for booking appointment or to check doctor's availability.
- With increasing threats to the organ transplantation, law enforcement is quite necessary.
- The approval status of doctor will help the patient and doctors to save most of the time and retain the confidence in organ transplantation.
- In the present situation of corona virus pandemic, the organ transplantation is at a breath taking phase. Hence, VEINS can be an effort to solve present issues in the future.
- Donors and Recipients information will be at a safe environment with support of profit, Non- profit Organizations.
- More Organizations can be established to conduct organ transplantation, As more of the work is done by VEINS.
- VEINS is a complete package, Acting as a middle men (without gains) between service providers and service seekers only with respecting a secure, user friendly environment.
- VEINS upgrades and strengthens our healthcare system.

## **CONCLUSION**

- VEINS is an Online Hospital Network, developed to eliminate the problems encountered by patients and their families.
- Information technology can be used as a powerful tool to eliminate hurdles and difficulties faced by us during our day to day life.
- VEINS is an effort to provide convenience and facility to people and eliminating and shortening tiresome and unnecessary time consuming processes.
- VEINS coordinates with various organization, provides organ transplantation and generalized facilities in one common platform that helps to retain confidence.
- VEINS simplifies appointment of doctors in one click, get updates through doctor availability status and organ transplantation continue to improve, as a consequence of the innovations and the improvements in perioperative management.
- The present system is putting their maximum efforts to uplift the hospital sector during lockdown situation. Through VEINS we try to provide an effective system to meet people's needs.

## **BIBLIOGRAPHY & REFERENCES**

- https:/[/www.w3schools.com](http://www.w3schools.com/)
- https:/[/www.sitepoint.com](http://www.sitepoint.com/)
- https:/[/www.google.com](http://www.google.com/)
- https://en.wikipedia.org
- https://www.geeksforgeeks.org

# **THANKYOU**

### **FROM VEINS**